## Dell Inspiron 17R **Kullanıcı El Kitabı**

**Bilgisayar modeli: Inspiron 17R-5720/17R-7720 Yasal model: P15E Yasal tip: P15E001**

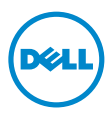

### **Notlar, Dikkat Edilecek Noktalar ve Uyarılar**

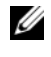

**NOT:** NOT, bilgisayarınızdan daha iyi şekilde yararlanmanızı sağlayan önemli bilgiler verir.

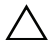

**D**İ**KKAT: D**İ**KKAT, yönergelere uyulmadı**ğ**ında donanımın zarar görebilece**ğ**ini veya veri kaybı olabilece**ğ**ini belirtir.**

**UYARI: UYARI, meydana gelebilecek olası maddi hasar, ki**ş**isel yaralanma veya ölüm tehlikesi anlamına gelir.**

#### **© 2012 Dell Inc. Tüm hakları saklıdır.**

Bu metinde kullanılan ticari markalar: Dell™, Dell logosu ve Inspiron™, Dell Inc. şirketinin ticari markalarıdır; Microsoft<sup>®</sup>, Windows<sup>®</sup> ve Windows başlat düğmesi logosu, (2 Microsoft Corporation'un Amerika Birleşik Devletleri ve/veya diğer ülkelerdeki ticari markaları veya tescilli ticari markalarıdır; Bluetooth®, Bluetooth SIG, Inc. şirketine ait tescilli markadır ve Dell tarafından lisans ile kullanılmaktadır.

2012 - 10 Rev. A01

## İ**çerik**

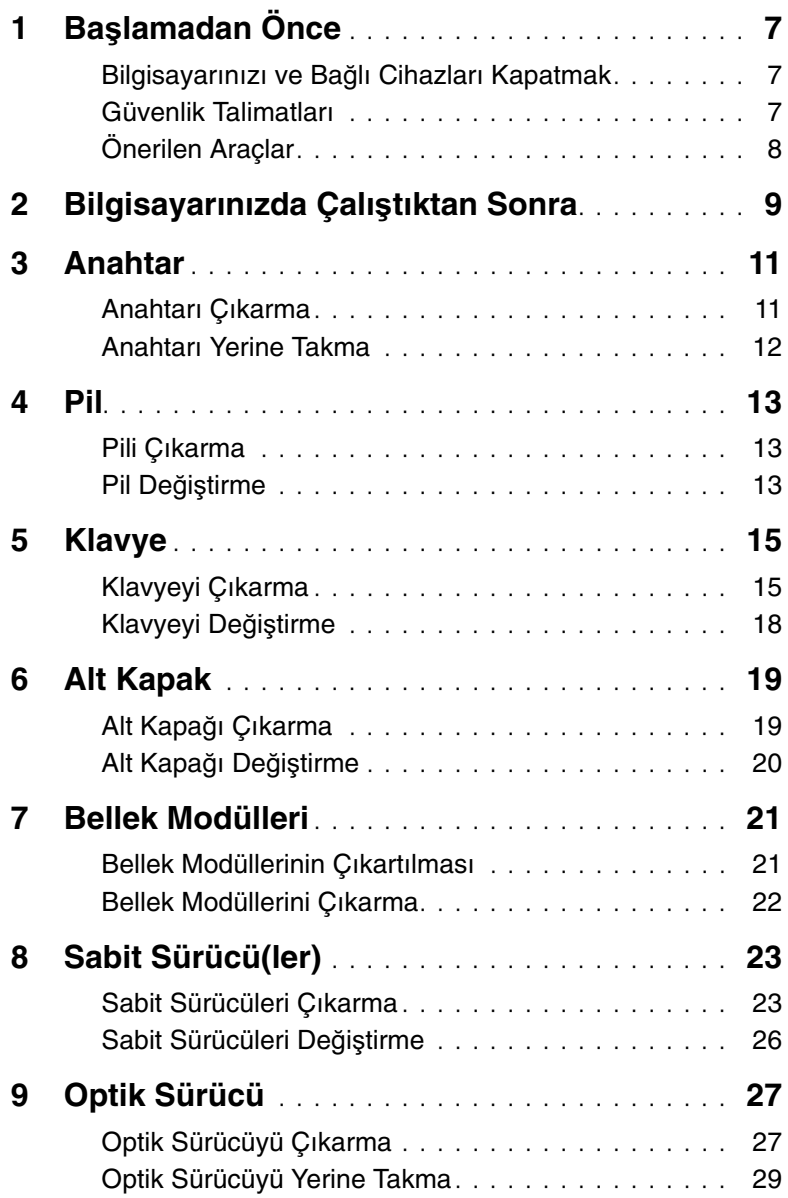

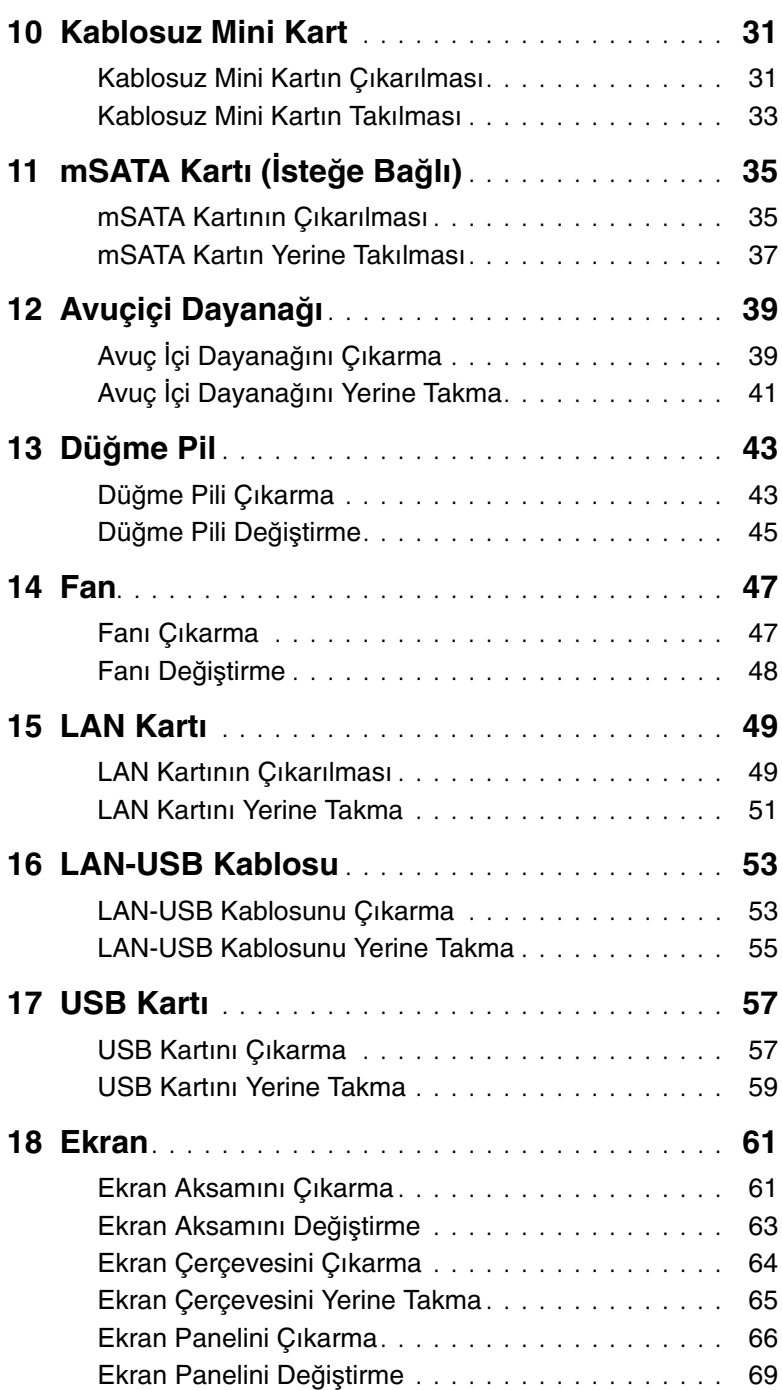

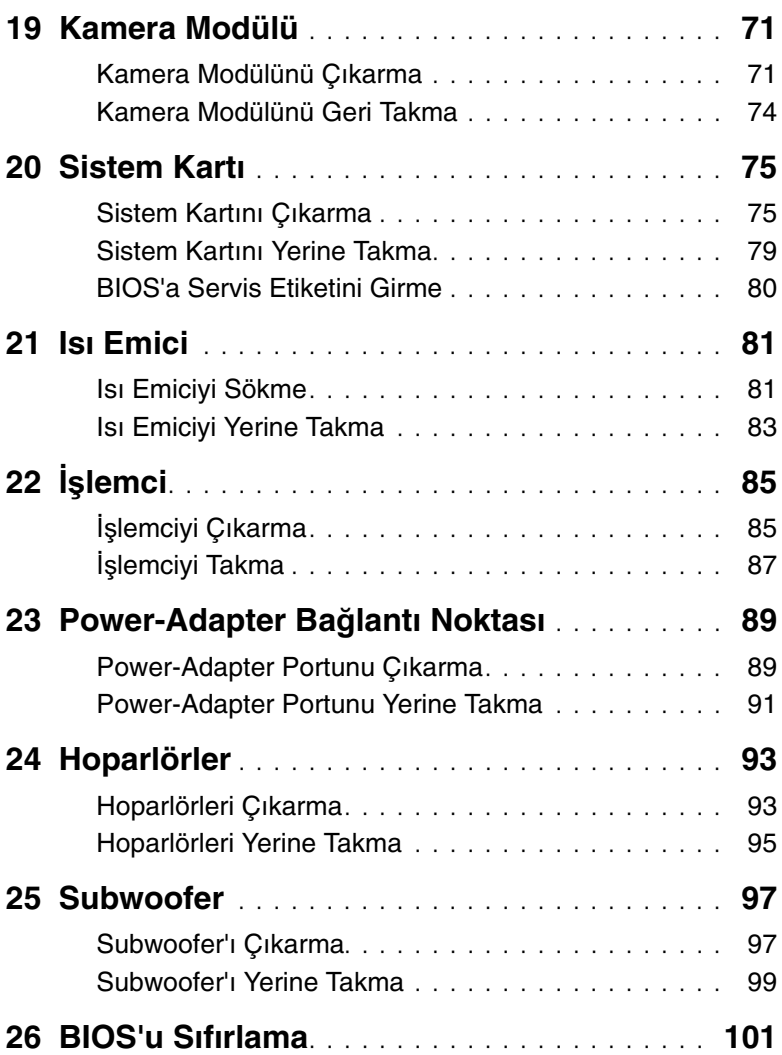

### <span id="page-6-3"></span><span id="page-6-1"></span><span id="page-6-0"></span>**Bilgisayarınızı ve Ba**ğ**lı Cihazları Kapatmak**

**D**İ**KKAT: Veri kaybını önlemek için, bilgisayarınızı kapatmadan önce tüm açık dosyaları kaydedip kapatın ve tüm açık programlardan çıkın.**

- 1 Tüm açık dosyaları kaydedip kapatın ve tüm açık programlardan çıkın.
- 2 Bilgisayarınızı kurulu işletim sistemine göre kapatmak için uygun talimatları izleyin.
	- Windows 8:

Charms kenar çubuğunu açmak için fare imlecinizi ekranın sağ üst veya sağ alt köşesine götürün ve **Ayarlar**→ **Güç**→ **Kapat** öğelerine tıklayın.

• Windows 7:

**Ba**ş**lat** ve ardından **Kapat**'ı tıklatın.

Microsoft Windows ve sonra da bilgisayar kapanır.

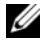

**NOT:** Farklı bir işletim sistemi kullanıyorsanız, kapatma ile ilgili talimatlar için, işletim sisteminizin dokümanlarına bakın.

- <span id="page-6-2"></span>3 Bilgisayarınızı ve tüm bağlı aygıtları elektrik prizlerinden çıkarın.
- 4 Tüm telefon kablolarını, ağ kablolarını ve ekli cihazları bilgisayarınızdan ayırın.
- 5 Sistem kartını topraklamak için, bilgisayarın fişi çıkarıldıktan sonra güç düğmesine 5 saniye kadar basılı tutun.

### **Güvenlik Talimatları**

Bilgisayarınızı olası hasarlardan korumak ve kendi kişisel güvenliğinizi sağlamak için aşağıdaki güvenlik ilkelerini kullanın.

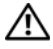

**UYARI: Bilgisayarınızın içinde çalı**ş**madan önce, bilgisayarınızla birlikte verilen güvenlik bilgilerini okuyun. Ek güvenlik en iyi uygulama bilgileri için dell.com/regulatory\_compliance adresindeki Yasal Uygunluk Ana Sayfasına bakın.**

**UYARI: Bilgisayarın kapa**ğ**ını veya panelleri açmadan önce, tüm güç kaynaklarını ayırın. Bilgisayarın içinde çalı**ş**mayı tamamladıktan sonra, güç kayna**ğ**ına ba**ğ**lamadan önce, tüm kapakları, panelleri ve vidaları yerlerine takın.**

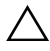

**D**İ**KKAT: Bilgisayarınıza zarar gelmesini önlemek için, çalı**ş**ma düzeyinin düz ve temiz oldu**ğ**una emin olun.**

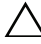

**D**İ**KKAT: Bile**ş**enlere ve kartlara zarar gelmesini önlemek için, bunları kenarlarından tutun ve pimlere ve kontaklara dokunmaktan kaçının.**

**D**İ**KKAT: Sadece e**ğ**itimli servis teknisyenleri bilgisayarın kapa**ğ**ını açabilir ve bilgisayarın içindeki bile**ş**enlere eri**ş**ebilirler. Güvenlik önlemleri, bilgisayarınızın içinde çalı**ş**mak ve elektrostatik bo**ş**alıma kar**ş**ı korunma hakkında tam bir bilgi edinmek için güvenlik talimatlarına bakın.**

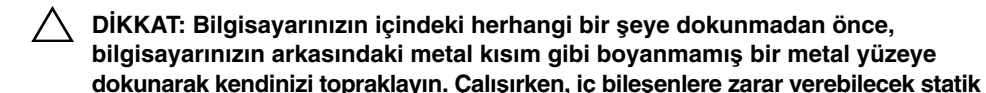

<span id="page-7-0"></span>**hizalandıklarına emin olun.**

**elektri**ğ**i bo**ş**altmak için, boyanmamı**ş **metal yüzeye belirli aralıklarla dokunun. D**İ**KKAT: Bir kabloyu çıkarırken kablonun kendisinden de**ğ**il, konektör kısmından veya çekme yerinden tutarak çekin. Bazı kablolarda, kabloyu çıkarmadan önce açmanız gereken kilitleme tırnaklı veya kelebek vidalı konektörler bulunur. Kabloları çıkarırken, konektör pimlerine dola**ş**malarını önlemek için, bunları düzgün** ş**ekilde hizalanmı**ş **tutun. Kabloları takarken, konektörlerin ve ba**ğ**lantı noktalarının yönlerinin do**ğ**ru oldu**ğ**una ve do**ğ**ru** 

**D**İ**KKAT: A**ğ **kablosunu çıkarmak için, önce kabloyu bilgisayarınızdan ve ardından a**ğ **aygıtından çıkarın.**

**D**İ**KKAT: Takılı bulunan kartlara basarak 8-in-1 Ortam Kartı Okuyucusundan çıkarın.**

### **Önerilen Araçlar**

Bu belgedeki yordamlar için aşağıdaki araçlar gerekebilir:

- Phillips tornavida
- Plastik çubuk
- Küçük düz uçlu tornavida

<span id="page-8-1"></span><span id="page-8-0"></span>Değiştirme işlemlerini tamamladıktan sonra, şunlardan emin olun:

- Tüm vidaları yerlerine takın ve bilgisayarınızın içine kaçmış vida kalmadığından emin olun.
- Bilgisayarınızda çalışmadan önce, tüm harici cihazları, kabloları, kartları ve çıkardığınız parçaları yerlerine takın.
- Bilgisayarınızı ve tüm bağlı aygıtları elektrik prizlerine takın.

**D**İ**KKAT: Bilgisayarınızı çalı**ş**tırmadan önce tüm vidaları yerine takın ve bilgisayarın içine kaçmı**ş **vida kalmadı**ğ**ından emin olun. Aksi** ş**ekilde hareket edilmesi bilgisayarınızın hasar görmesine neden olabilir.**

### <span id="page-10-0"></span>3 **Anahtar**

**UYARI: Bilgisayarınızın içerisinde çalı**ş**madan önce, bilgisayarınızla birlikte gönderilen emniyet bilgilerini okuyun ve "Ba**ş**[lamadan Önce", sayfa 7](#page-6-3)  bölümünde belirtilen adımları izleyin. Ek güvenlik en iyi uygulama bilgileri için dell.com/regulatory\_compliance adresindeki Yasal Uygunluk Ana Sayfasına bakın.**

### <span id="page-10-1"></span>**Anahtarı Çıkarma**

- 1 Anahtar serbest bırakma mandalını kenara kaydırın. Anahtar ortaya çıkar.
- 2 Anahtarı kaldırıp bilgisayardan çıkarın.

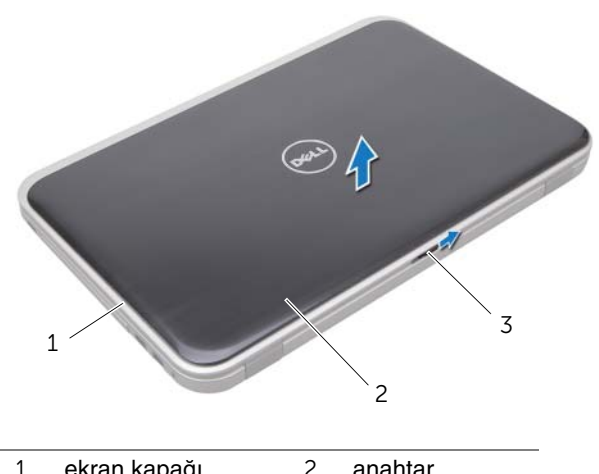

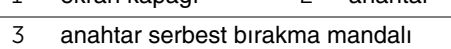

### <span id="page-11-0"></span>**Anahtarı Yerine Takma**

1 Anahtarın altındaki tırnakları ekran kapağındaki yuvalarla hizalayın ve anahtarı yerine oturtun.

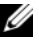

**NOT:** Anahtarın üzerindeki tırnakların ekran kapağındaki yuvalara sabitlendiğinden emin olun.

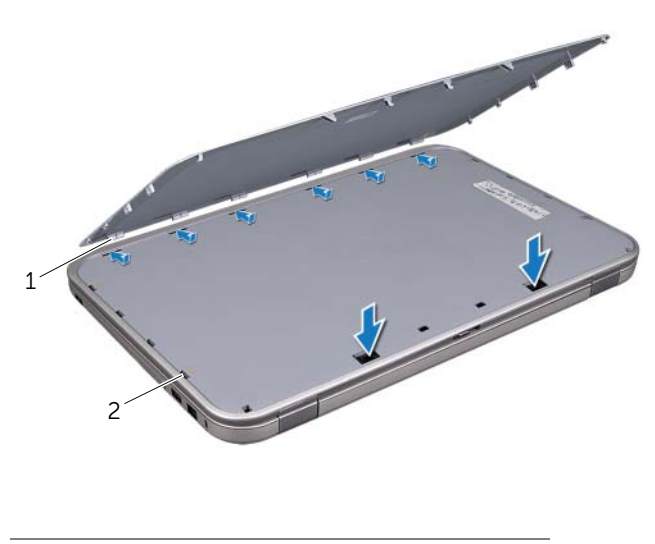

- 1 tırnaklar 2 yuvalar
- 2 "Bilgisayarınızda Çalış[tıktan Sonra", sayfa 9](#page-8-1) bölümündeki yönergeleri uygulayın.

<span id="page-12-0"></span>**UYARI: Bilgisayarınızın içerisinde çalı**ş**madan önce, bilgisayarınızla birlikte gönderilen emniyet bilgilerini okuyun ve "Ba**ş**[lamadan Önce", sayfa 7](#page-6-3)  bölümünde belirtilen adımları izleyin. Ek güvenlik en iyi uygulama bilgileri için dell.com/regulatory\_compliance adresindeki Yasal Uygunluk Ana Sayfasına bakın.**

### <span id="page-12-3"></span><span id="page-12-1"></span>**Pili Çıkarma**

- 1 Ekranı kapatın ve bilgisayarı ters çevirin.
- 2 İki pil çıkarma mandalını kaydırarak açık konuma getirin.
- 3 Pili, pil yuvasından dışarı doğru kaldırın.

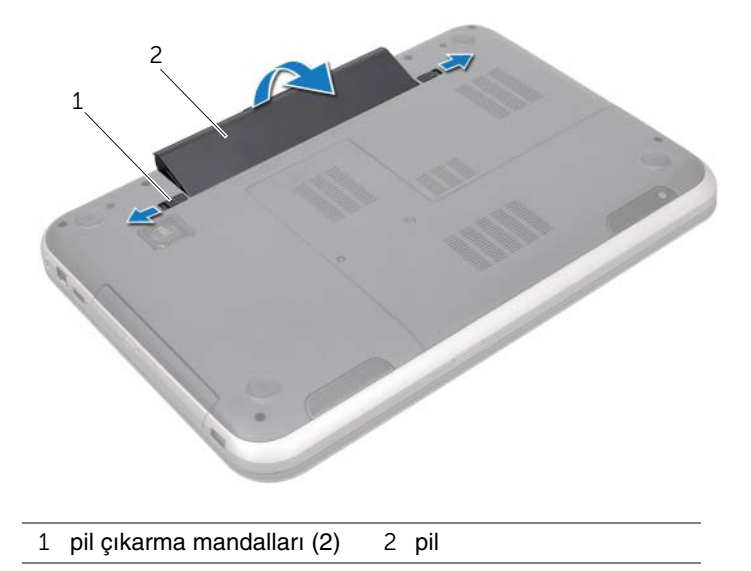

### <span id="page-12-4"></span><span id="page-12-2"></span>**Pil De**ğ**i**ş**tirme**

- 1 Pil üzerindeki tırnakları pil yuvası üzerindeki yuvalarla hizalayın ve pil yerine oturana kadar yavaşça bastırın.
- 2 "Bilgisayarınızda Çalış[tıktan Sonra", sayfa 9](#page-8-1) bölümündeki yönergeleri uygulayın.

#### 14 | Pil

# <span id="page-14-0"></span>5 **Klavye**

**UYARI: Bilgisayarınızın içerisinde çalı**ş**madan önce, bilgisayarınızla birlikte gönderilen emniyet bilgilerini okuyun ve "Ba**ş**[lamadan Önce", sayfa 7](#page-6-3)  bölümünde belirtilen adımları izleyin. Ek güvenlik en iyi uygulama bilgileri için dell.com/regulatory\_compliance adresindeki Yasal Uygunluk Ana Sayfasına bakın.**

### <span id="page-14-1"></span>**Klavyeyi Çıkarma**

### **Önko**ş**ullar**

Pili çıkarın. Bkz. ["Pili Çıkarma", sayfa 13](#page-12-3).

#### **Prosedür**

- **D**İ**KKAT: Klavyenin üzerindeki tu**ş **ba**ş**lıkları naziktir, kolayca yerinden çıkar ve de**ğ**i**ş**tirmesi zaman alır. Klavyeyi çıkarırken ve tutarken dikkatli olun.**
- 1 Bilgisayarı ters çevirin ve ekranı mümkün olduğunca açın.
- 2 Plastik bir çubuk kullanarak, klavyeyi avuç içi dayanağının üzerindeki tırnaklardan ayırın ve avuç içi dayanağından kurtulana kadar klavyeyi yukarı doğru gevşetin.

#### **D**İ**KKAT: Klavyeyi çıkarırken ve tutarken son derece dikkatli olun. Dikkatli olmazsanız ekran paneli çizilebilir.**

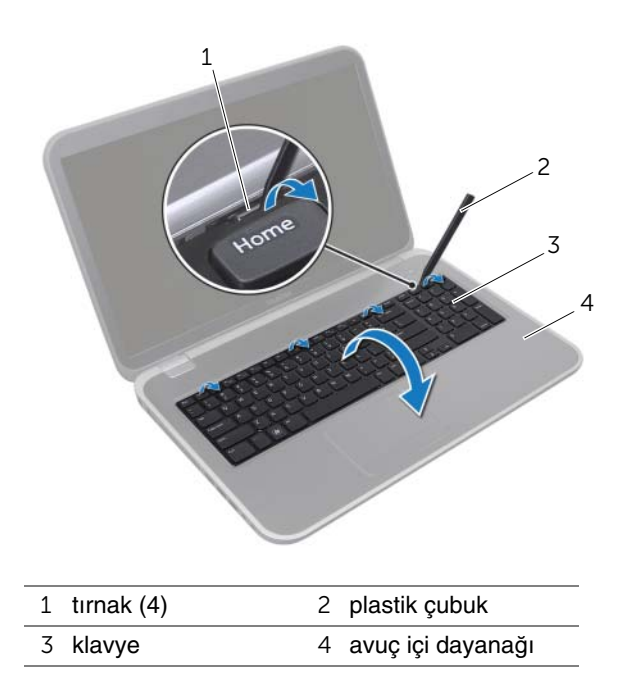

- Klavyeyi dikkatle ters çevirin ve avuç içi dayanağının üzerine yerleştirin.
- Konnektör mandalını kaldırın ve klavyeyi sistem kartı konnektöründen çıkarmak için çekme tırnağını çekin.
- Klavyeyi bilgisayardan ayırın.

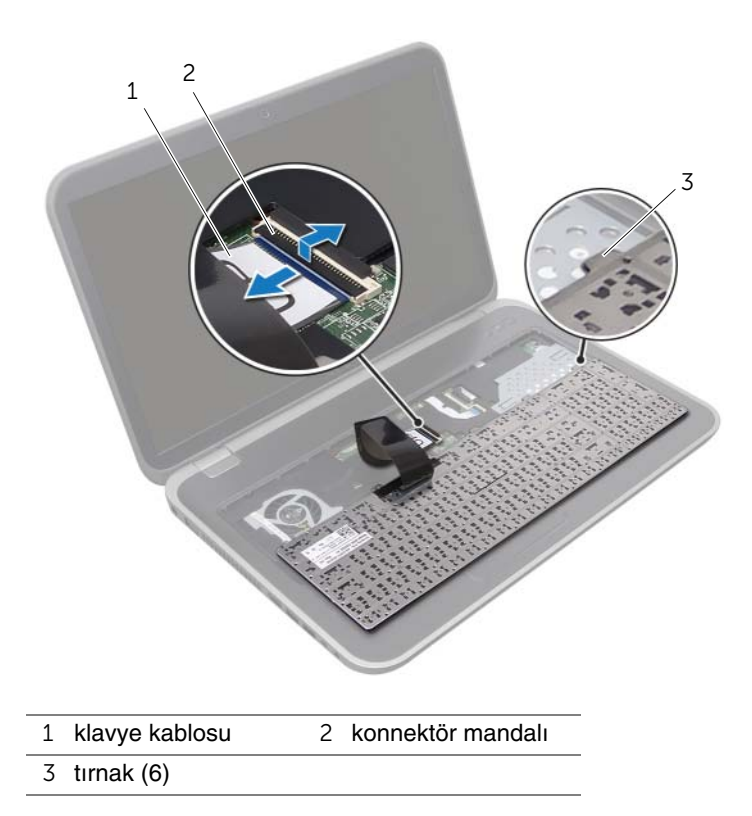

### <span id="page-17-0"></span>**Klavyeyi De**ğ**i**ş**tirme**

#### **Prosedür**

- 1 Klavye kablosunu sistem kartı konnektörüne kaydırın ve kablonun sabitlenmesi için konnektör mandalına bastırın.
- 2 Klavyenin altındaki tırnakları avuç içi dayanağının üzerindeki yuvalara kaydırın ve klavyeyi avuç içi dayanağının üzerine yerleştirin.
- 3 Klavyeyi avuç içi dayanağındaki tırnakların altında sabitlemek için klavyenin kenarlarına yavaşça bastırın.
- 4 Ekranı kapatın ve bilgisayarı ters çevirin.

- 1 Pili değiştirme. Bkz. "Pil Değiş[tirme", sayfa 13](#page-12-4).
- 2 "Bilgisayarınızda Çalış[tıktan Sonra", sayfa 9](#page-8-1) bölümündeki yönergeleri uygulayın.

### <span id="page-18-0"></span>6 **Alt Kapak**

**UYARI: Bilgisayarınızın içerisinde çalı**ş**madan önce, bilgisayarınızla birlikte gönderilen emniyet bilgilerini okuyun ve "Ba**ş**[lamadan Önce", sayfa 7](#page-6-3)  bölümünde belirtilen adımları izleyin. Ek güvenlik en iyi uygulama bilgileri için dell.com/regulatory\_compliance adresindeki Yasal Uygunluk Ana Sayfasına bakın.**

### <span id="page-18-2"></span><span id="page-18-1"></span>**Alt Kapa**ğ**ı Çıkarma**

### **Önko**ş**ullar**

Pili çıkarın. Bkz. ["Pili Çıkarma", sayfa 13](#page-12-3).

#### **Prosedür**

- 1 Modül kapağını bilgisayar tabanına sabitleyen tutucu vidaları gevşetin.
- 2 Parmak uçlarınızı kullanarak, alt kapağı bilgisayar tabanından kaldırın.
- 3 Alt kapağı bilgisayar tabanından kaldırın.

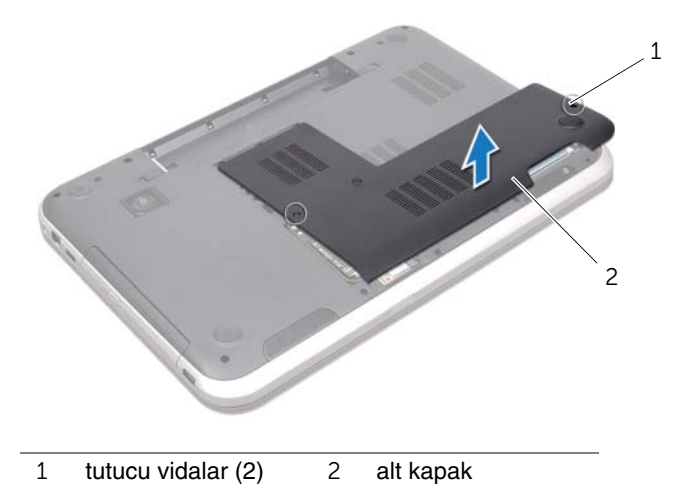

### <span id="page-19-1"></span><span id="page-19-0"></span>**Alt Kapa**ğ**ı De**ğ**i**ş**tirme**

#### **Prosedür**

- 1 Alt kapaktaki tırnakları bilgisayar tabanındaki yuvalara kaydırın ve alt kapağı yerine oturtun.
- 2 Alt kapağı bilgisayar tabanına sabitleyen tutucu. vidaları sıkın.

- 1 Pili değiştirme. Bkz. "Pil Değiş[tirme", sayfa 13](#page-12-4).
- 2 "Bilgisayarınızda Çalış[tıktan Sonra", sayfa 9](#page-8-1) bölümündeki yönergeleri uygulayın.

### <span id="page-20-0"></span>7 **Bellek Modülleri**

**UYARI: Bilgisayarınızın içerisinde çalı**ş**madan önce, bilgisayarınızla birlikte gönderilen emniyet bilgilerini okuyun ve "Ba**ş**[lamadan Önce", sayfa 7](#page-6-3)  bölümünde belirtilen adımları izleyin. Ek güvenlik en iyi uygulama bilgileri için dell.com/regulatory\_compliance adresindeki Yasal Uygunluk Ana Sayfasına bakın.**

### <span id="page-20-1"></span>**Bellek Modüllerinin Çıkartılması**

### **Önko**ş**ullar**

- 1 Pili çıkarın. Bkz. ["Pili Çıkarma", sayfa 13.](#page-12-3)
- 2 Alt kapağı çıkarın. Bkz. "Alt Kapağ[ı Çıkarma", sayfa 19](#page-18-2).

#### **Prosedür**

**D**İ**KKAT: Bellek modülü konnektörünün hasar görmesini önlemek için, bellek modülü emniyet klipslerini açarken araç kullanmayın.**

- 1 Parmak uçlarınızı kullanarak, bellek modülü konnektörünün her iki ucundaki emniyet klipslerini bellek modülü çıkana kadar dikkatlice ayırın.
- 2 Bellek modülünü bellek modülü konnektöründen çıkarın.

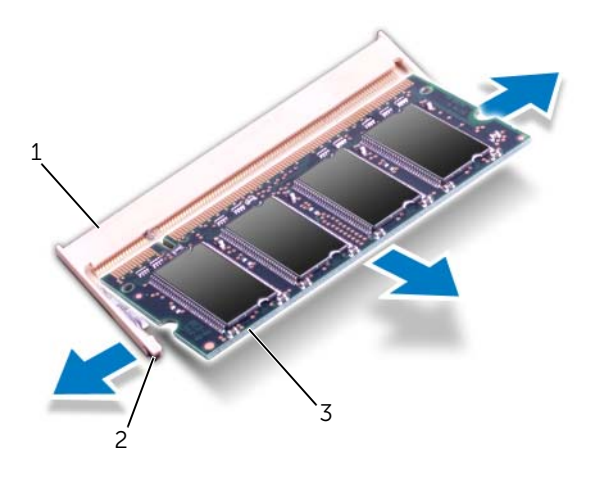

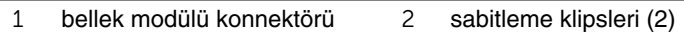

3 bellek modülü

### <span id="page-21-0"></span>**Bellek Modüllerini Çıkarma**

#### **Prosedür**

**D**İ**KKAT:** İ**ki konnektöre bellek modülü yüklemek istiyorsanız, "DIMM B" etiketli konnektöre bir bellek modülü yüklemeden önce "DIMM A" etiketli konnektöre bir bellek modülü yükleyin.**

- 1 Bellek modülün üstündeki çentiği, bellek modülü konnektöründeki tırnakla hizalayın.
- 2 Bellek modülünü 45 derecelik açı ile sıkıca konnektöre kaydırın ve yerine oturana kadar bellek modülünü aşağıya doğru bastırın. Tık sesi duymazsanız, bellek modülünü çıkarıp yeniden takın.

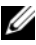

**NOT:** Bellek modülü düzgün takılmamışsa bilgisayar önyükleme yapmayabilir.

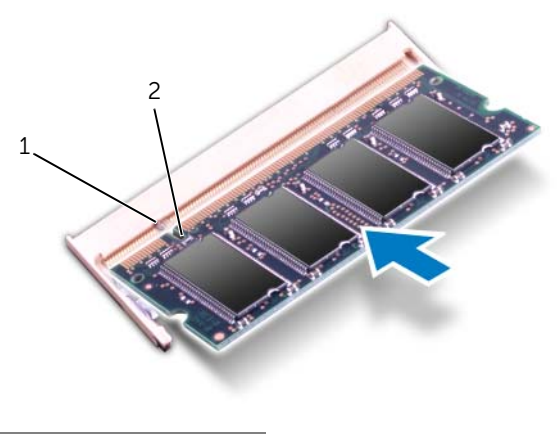

1 tırnak 2 çentik

- 1 Alt kapağı yerine takın. Bkz. "Alt Kapağı Değiş[tirme", sayfa 20.](#page-19-1)
- 2 Pili değiştirme. Bkz. "Pil Değiş[tirme", sayfa 13](#page-12-4).
- 3 "Bilgisayarınızda Çalış[tıktan Sonra", sayfa 9](#page-8-1) bölümündeki yönergeleri uygulayın.
- 4 Bilgisayarınızı açın.

### <span id="page-22-0"></span>8 **Sabit Sürücü(ler)**

**UYARI: Bilgisayarınızın içerisinde çalı**ş**madan önce, bilgisayarınızla birlikte gönderilen emniyet bilgilerini okuyun ve "Ba**ş**[lamadan Önce", sayfa 7](#page-6-3)  bölümünde belirtilen adımları izleyin. Ek güvenlik en iyi uygulama bilgileri için dell.com/regulatory\_compliance adresindeki Yasal Uygunluk Ana Sayfasına bakın.**

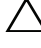

**D**İ**KKAT: Veri kaybını önlemek için, sabit sürücüyü bilgisayar Açıkken veya Uyku modundayken çıkarmayın.**

**D**İ**KKAT: Sabit sürücüler a**ş**ırı derecede naziktir. Sabit sürücüyü çok dikkatli tutun.**  $\sqrt{2}$ 

### <span id="page-22-1"></span>**Sabit Sürücüleri Çıkarma**

### **Önko**ş**ullar**

- 1 Pili çıkarın. Bkz. ["Pili Çıkarma", sayfa 13.](#page-12-3)
- 2 Alt kapağı çıkarın. Bkz. "Alt Kapağ[ı Çıkarma", sayfa 19](#page-18-2).

#### **Prosedür**

- Sabit sürücü aksamını bilgisayar tabanına sabitleyen vidaları çıkarın.
- Sabit sürücü aksamını sistem kartı konnektöründen çıkarmak için bilgisayarın yanına kaydırın.
- Sabit sürücü aksamını bilgisayar tabanından kaldırarak çıkarın.

#### **Inspiron 17R-7720**

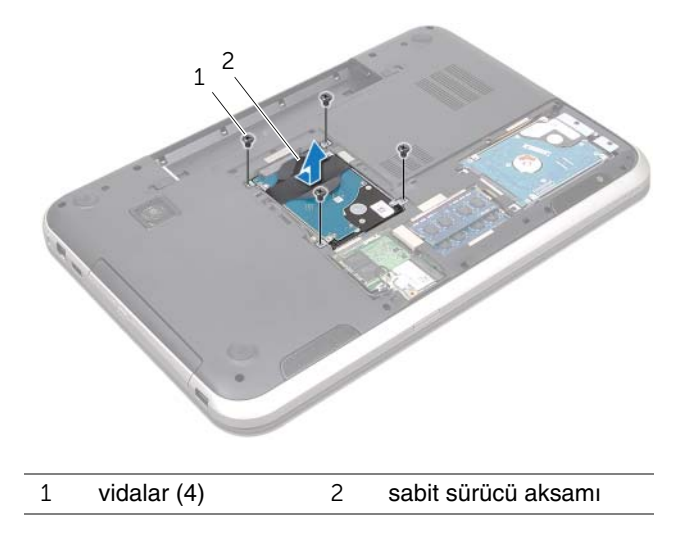

#### **Inspiron 17R-5720/Inspiron 17R-7720**

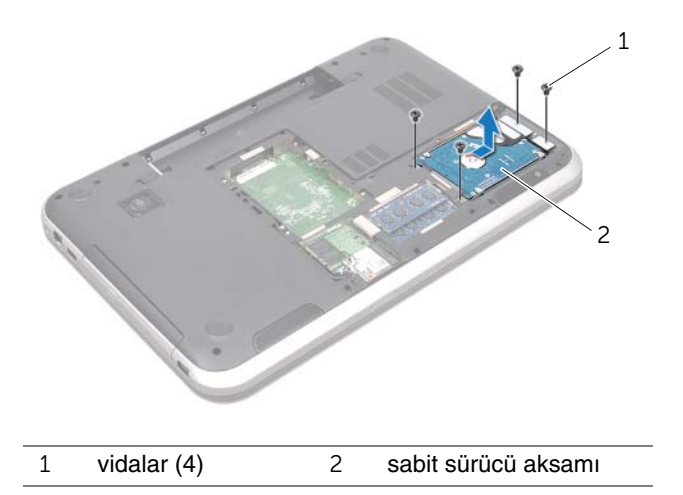

- Sabit sürücü braketini sabit sürücüye sabitleyen vidaları çıkarın.
- Sabit sürücü braketini sabit sürücüden kaldırın.

#### **Inspiron 17R-7720**

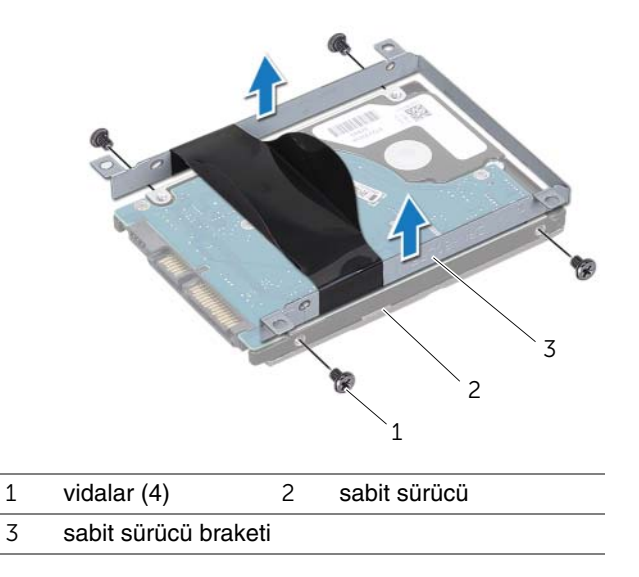

#### **Inspiron 17R-5720/Inspiron 17R-7720**

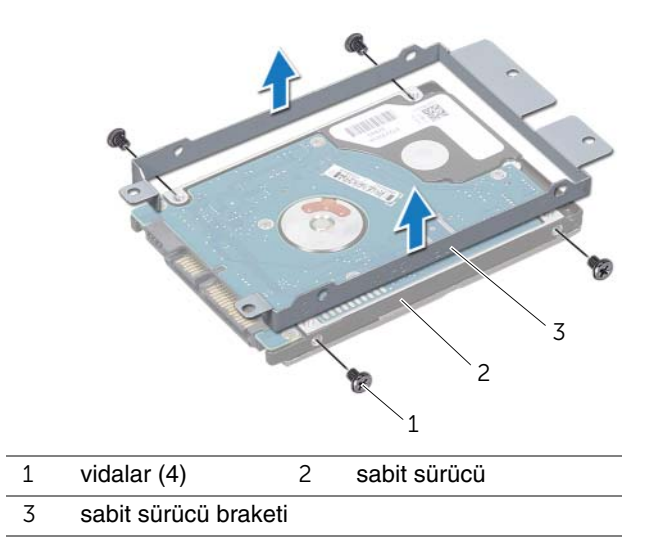

### <span id="page-25-0"></span>**Sabit Sürücüleri De**ğ**i**ş**tirme**

#### **Prosedür**

- 1 Yeni sürücüyü ambalajından çıkarın. Sabit sürücüyü saklamak veya nakletmek için orijinal ambalajını saklayın.
- 2 Sabit sürücü braketi üzerindeki vida deliklerini, sabit sürücü üzerindeki deliklerle aynı hizaya getirin.
- 3 Sabit sürücü braketini sabit sürücüye sabitleyen vidaları çıkarın.
- 4 Optik sürücü aksamını bilgisayar tabanına yerleştirin.
- 5 Sabit sürücü aksamını kaydırarak sistem kartı konnektörüne takın.
- 6 Sabit sürücü aksamını bilgisayar tabanına sabitleyen vidaları yerine takın.

- 1 Alt kapağı yerine takın. Bkz. "Alt Kapağı Değiş[tirme", sayfa 20.](#page-19-1)
- 2 Pili değiştirme. Bkz. "Pil Değiş[tirme", sayfa 13](#page-12-4).
- 3 "Bilgisayarınızda Çalış[tıktan Sonra", sayfa 9](#page-8-1) bölümündeki yönergeleri uygulayın.

### <span id="page-26-0"></span>9 **Optik Sürücü**

**UYARI: Bilgisayarınızın içerisinde çalı**ş**madan önce, bilgisayarınızla birlikte gönderilen emniyet bilgilerini okuyun ve "Ba**ş**[lamadan Önce", sayfa 7](#page-6-3)  bölümünde belirtilen adımları izleyin. Ek güvenlik en iyi uygulama bilgileri için dell.com/regulatory\_compliance adresindeki Yasal Uygunluk Ana Sayfasına bakın.**

### <span id="page-26-1"></span>**Optik Sürücüyü Çıkarma**

### **Önko**ş**ullar**

- 1 Pili çıkarın. Bkz. ["Pili Çıkarma", sayfa 13.](#page-12-3)
- 2 Alt kapağı çıkarın. Bkz. "Alt Kapağ[ı Çıkarma", sayfa 19](#page-18-2).

#### **Prosedür**

- 1 Optik sürücü aksamını bilgisayar tabanına sabitleyen vidayı çıkarın.
- 2 Parmak uçlarınızı kullanarak, optik sürücü aksamını optik sürücü yuvasından dışarı kaydırın.

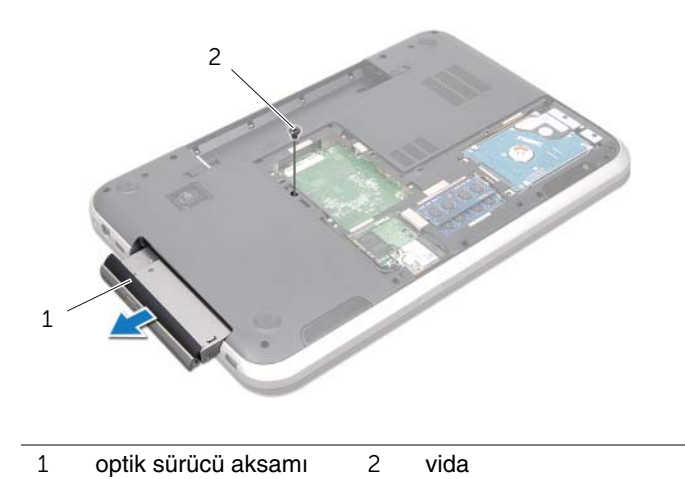

- Optik sürücü çerçevesini dikkatle kaldırın ve optik sürücü aksamından çıkarın.
- Optik sürücü braketini optik sürücüye sabitleyen vidaları çıkarın.
- Optik sürücü braketini çıkarın.

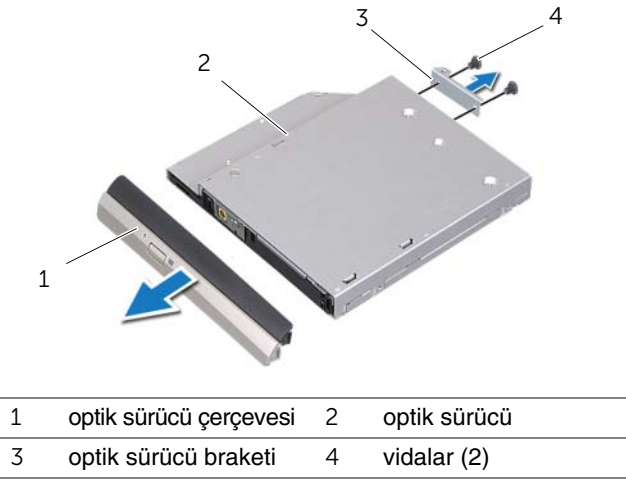

### <span id="page-28-0"></span>**Optik Sürücüyü Yerine Takma**

#### **Prosedür**

- 1 Optik sürücü braketindeki vida deliklerini optik sürücü üzerindeki vida delikleriyle hizalayın.
- 2 Optik sürücü braketini optik sürücüye sabitleyen vidaları yerine takın.
- 3 Optik sürücü çerçevesi üzerindeki tırnakları optik sürücü aksamı üzerindeki yuvalarla hizalayın ve optik sürücü çerçevesini yerine oturtun.
- 4 Optik sürücü aksamını tam olarak oturana kadar optik sürücü yuvasının içine doğru kaydırın.
- 5 Optik sürücü aksamını bilgisayar tabanına sabitleyen vidayı yerine takın.

- 1 Alt kapağı yerine takın. Bkz. "Alt Kapağı Değiş[tirme", sayfa 20.](#page-19-1)
- 2 Pili değiştirme. Bkz. "Pil Değiş[tirme", sayfa 13](#page-12-4).
- 3 "Bilgisayarınızda Çalış[tıktan Sonra", sayfa 9](#page-8-1) bölümündeki yönergeleri uygulayın.

## <span id="page-30-0"></span>10 **Kablosuz Mini Kart**

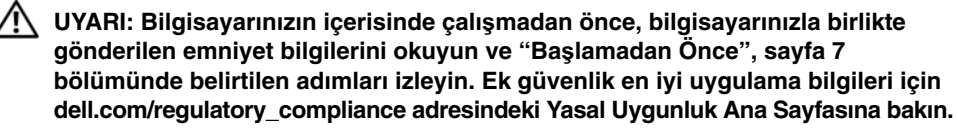

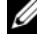

**NOT:** Dell, kendisi dışındaki kaynaklara ait kablosuz Mini Kartlarla uyumluluğu garantilemez veya bunlar için destek sağlamaz.

Bilgisayarınızla birlikte bir kablosuz Mini Kart sipariş ettiyseniz, kart zaten yüklenmiştir.

Bilgisayarınız, Kablosuz Yerel Ağ (WLAN) + Bluetooth combo kartı, Wi-Fi ve Mikrodalga Erişimi İçin Dünya Çapında Çalışabilirlik (WiMax) desteği sunan yarım Mini Kart yuvasına sahiptir.

### <span id="page-30-1"></span>**Kablosuz Mini Kartın Çıkarılması**

### **Önko**ş**ullar**

- 1 Pili çıkarın. Bkz. ["Pili Çıkarma", sayfa 13.](#page-12-3)
- 2 Alt kapağı çıkarın. Bkz. "Alt Kapağ[ı Çıkarma", sayfa 19](#page-18-2).

#### **Prosedür**

- Anten kablolarını Mini Kartın üzerindeki konektörlerden çıkarın.
- Mini Kartı sistem kartı konnektörüne sabitleyen vidayı çıkarın.

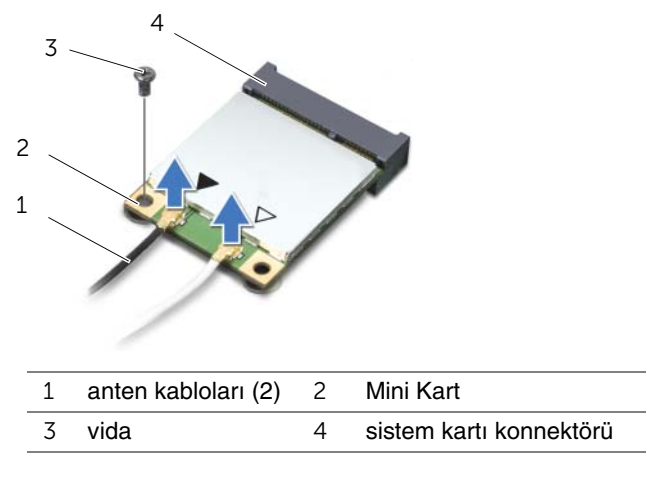

Mini Kartı sistem kartı konnektöründen kaldırarak çıkarın.

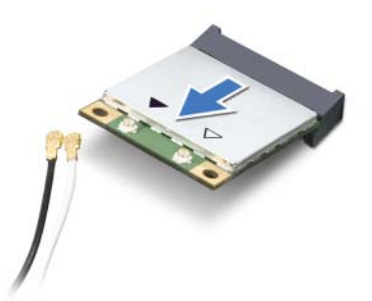

**D**İ**KKAT: Mini Kart bilgisayarın içinde de**ğ**ilken sürücüyü koruyucu antistatik paket içinde saklayın. Daha Fazla Bilgi** İ**çin, bilgisayarınızla birlikte gelen güvenlik yönergelerindeki "Elektrostatik Bo**ş**alıma Kar**ş**ı Koruma" kısmına bakın.**

### <span id="page-32-0"></span>**Kablosuz Mini Kartın Takılması**

#### **Prosedür**

- 1 Yeni Mini Kartı ambalajından çıkarın.
- 2 Mini Kart üzerindeki çentik ile sistem kartı konnektörü içindeki tırnağı aynı hizaya getirin.

**D**İ**KKAT: Kartı yerine kaydırmak için sabit ve e**ş**it bir basınç uygulayın. A**ş**ırı güç kullanırsanız, konnektöre zarar verebilirsiniz.**

**D**İ**KKAT: Konektörler do**ğ**ru biçimde takılmak üzere kilitlenmi**ş**tir. Direnç hissederseniz, Mini Kart ve sistem kartı üzerindeki konnektörleri kontrol edip Mini Kartı tekrar hizalayın.**

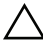

#### **D**İ**KKAT: Mini Kartın hasar görmesini önlemek için kabloları kesinlikle Mini Kartın altına yerle**ş**tirmeyin.**

- 3 Mini Kart konnektörünü 45 derecelik bir açıyla sistem kartı konnektörüne takın.
- 4 Mini Kartın diğer tarafını sistem kartındaki yuvanın içine bastırarak Mini Kartı sistem kartı konnektörüne bağlayan vidayı yerine takın.
- 5 Anten kablolarını Mini kartın üzerindeki konnektörlere takın.

Aşağıdaki tablo, bilgisayarınızın desteklediği Mini Kartlar için anten kablosu renk şemasını içerir.

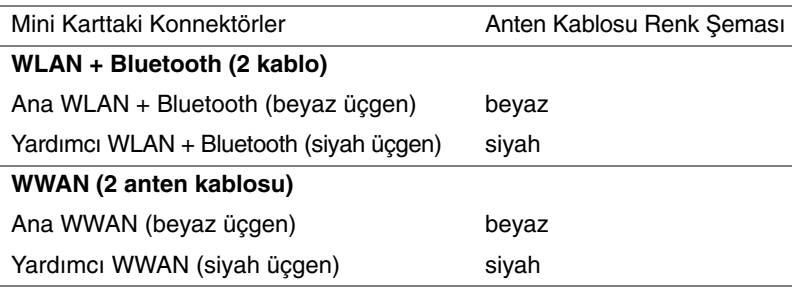

- 1 Alt kapağı yerine takın. Bkz. "Alt Kapağı Değiş[tirme", sayfa 20.](#page-19-1)
- 2 Pili değiştirme. Bkz. "Pil Değiş[tirme", sayfa 13](#page-12-4).
- 3 "Bilgisayarınızda Çalış[tıktan Sonra", sayfa 9](#page-8-1) bölümündeki yönergeleri uygulayın.

### <span id="page-34-0"></span>11 **mSATA Kartı (**İ**ste**ğ**e Ba**ğ**lı)**

**UYARI: Bilgisayarınızın içerisinde çalı**ş**madan önce, bilgisayarınızla birlikte gönderilen emniyet bilgilerini okuyun ve "Ba**ş**[lamadan Önce", sayfa 7](#page-6-3)  bölümünde belirtilen adımları izleyin. Ek güvenlik en iyi uygulama bilgileri için dell.com/regulatory\_compliance adresindeki Yasal Uygunluk Ana Sayfasına bakın.**

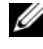

**NOT:** Dell, kendisi dışındaki kaynaklara ait mSATA kartlarıyla uyumluluğu garantilemez veya bunlar için destek sağlamaz.

Bilgisayarınızla birlikte bir mSATA kartı sipariş ettiyseniz, kart zaten takılıdır.

### <span id="page-34-1"></span>**mSATA Kartının Çıkarılması**

### **Önko**ş**ullar**

- 1 Pili çıkarın. Bkz. ["Pili Çıkarma", sayfa 13.](#page-12-3)
- 2 Alt kapağı çıkarın. Bkz. "Alt Kapağ[ı Çıkarma", sayfa 19](#page-18-2).

#### **Prosedür**

- mSATA kartını sistem kartı konnektörüne konnektörüne bağlayan vidayı çıkarın.
- mSATA kartını sistem kartı konnektöründen kaldırarak çıkarın.

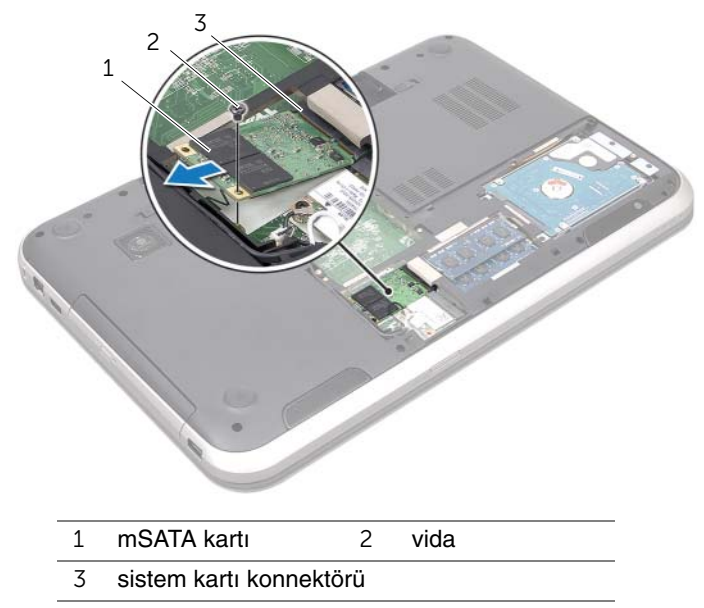

**D**İ**KKAT: mSATA kartı bilgisayarın içinde de**ğ**ilken, kartı koruyucu antistatik paket içinde saklayın. Daha Fazla Bilgi** İ**çin, bilgisayarınızla birlikte gelen güvenlik yönergelerindeki "Elektrostatik Bo**ş**alıma Kar**ş**ı Koruma" kısmına bakın.**
## **mSATA Kartın Yerine Takılması**

#### **Prosedür**

- 1 Yeni mSATA kartını ambalajından çıkarın.
- 2 mSATA kartı üzerindeki çentik ile sistem kartı konnektörü içindeki tırnağı hizalayın.

**D**İ**KKAT: mSATA kartını yerine kaydırmak için sabit ve e**ş**it bir basınç uygulayın. A**ş**ırı güç kullanırsanız, konnektöre zarar verebilirsiniz.**

**D**İ**KKAT: mSATA kartının hasar görmesini önlemek için kabloları kesinlikle mSATA kartının altına yerle**ş**tirmeyin.**

- 3 mSATA kartı konnektörünü 45 derecelik bir açıyla sistem kartı konnektörüne takın.
- 4 mSATA kartının diğer tarafını sistem kartındaki yuvanın içine bastırarak mSATA kartını sistem kartı konnektörüne bağlayan vidayı yerine takın.

- 1 Alt kapağı yerine takın. Bkz. "Alt Kapağı Değiş[tirme", sayfa 20.](#page-19-0)
- 2 Pili değiştirme. Bkz. "Pil Değiş[tirme", sayfa 13](#page-12-0).
- 3 "Bilgisayarınızda Çalış[tıktan Sonra", sayfa 9](#page-8-0) bölümündeki yönergeleri uygulayın.

# 12 **Avuçiçi Dayana**ğ**<sup>ı</sup>**

**UYARI: Bilgisayarınızın içerisinde çalı**ş**madan önce, bilgisayarınızla birlikte gönderilen emniyet bilgilerini okuyun ve "Ba**ş**[lamadan Önce", sayfa 7](#page-6-0)  bölümünde belirtilen adımları izleyin. Ek güvenlik en iyi uygulama bilgileri için dell.com/regulatory\_compliance adresindeki Yasal Uygunluk Ana Sayfasına bakın.**

# <span id="page-38-0"></span>**Avuç** İ**çi Dayana**ğ**ını Çıkarma**

### **Önko**ş**ullar**

- 1 Pili çıkarın. Bkz. ["Pili Çıkarma", sayfa 13.](#page-12-1)
- 2 Klavyeyi çıkarın. Bkz. ["Klavyeyi Çıkarma", sayfa 15.](#page-14-0)
- 3 Alt kapağı çıkarın. Bkz. "Alt Kapağ[ı Çıkarma", sayfa 19](#page-18-0).
- 4 ["Optik Sürücüyü Çıkarma", sayfa 27](#page-26-0) bölümündeki [adım 1](#page-26-1)[-adım 2](#page-26-2) arası yönergeleri uygulayın.

#### **Prosedür**

1 Avuç içi dayanağını bilgisayar tabanına sabitleyen vidaları çıkarın.

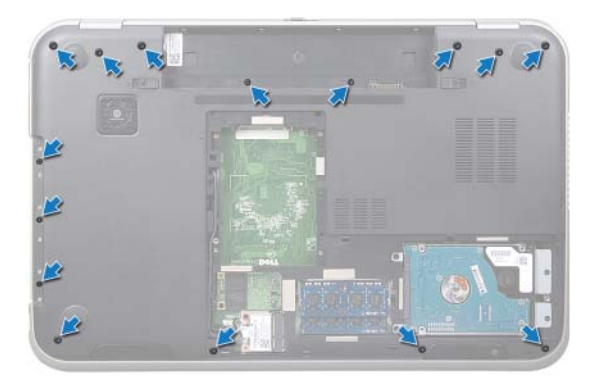

- Bilgisayarı ters çevirin ve ekranı mümkün olduğunca açın.
- Avuç içi dayanağını bilgisayar tabanına sabitleyen vidaları çıkarın.
- Konnektör mandallarını kaldırın ve geçiş tuşu kartı kablosunu, güç düğmesi kablosunu ve dokunmatik yüzey kablosunu sistem kartı konnektöründen çıkarmak için çekme tırnaklarını çekin.

#### **D**İ**KKAT: Ekran aksamının zarar görmemesi için avuçiçi dayana**ğ**ını ekran**  /\\_ **aksamından dikkatle ayırın.**

- Parmak uçlarınızı kullanarak, avuçiçi dayanağını optik sürücü yuvasındaki bölmeden yukarı doğru itin.
- Avuç içi dayanağını dikkatle yukarı doğru kaldırıp bilgisayar tabanından kurtarın.

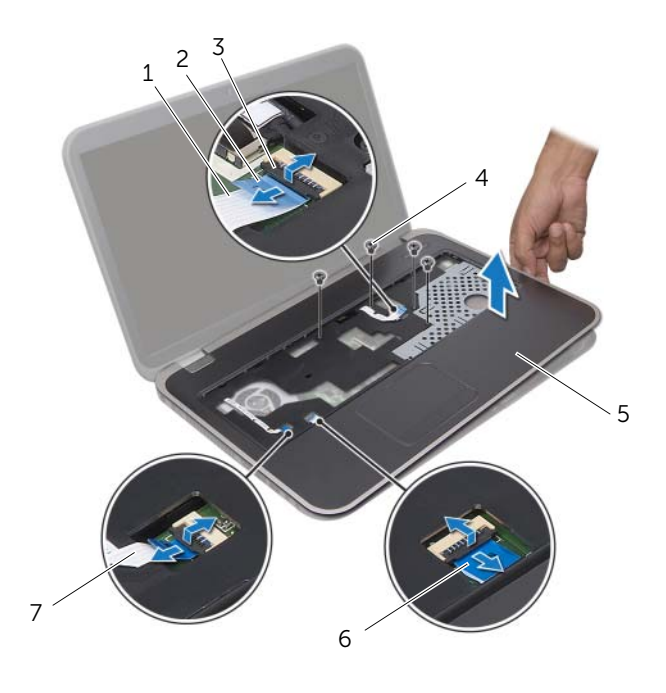

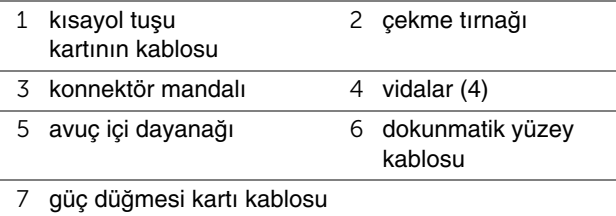

# <span id="page-40-0"></span>**Avuç** İ**çi Dayana**ğ**ını Yerine Takma**

#### **Prosedür**

- 1 Avuç içi dayanağını bilgisayarın tabanı ile hizalayın ve yavaşça yerine oturtun.
- 2 Geçiş tuşu kartı kablosunu, güç düğmesi kartı kablosunu ve dokunmatik yüzey kablosunu sistem kartının üzerindeki konnektörlere kaydırıp, kabloları sabitlemek için konnektör mandallarına bastırın.
- 3 Avuç içi dayanağını bilgisayar tabanına sabitleyen vidaları yerine takın.
- 4 Ekranı kapatın ve bilgisayarı ters çevirin.
- 5 Avuç içi dayanağını bilgisayar tabanına sabitleyen vidaları yerine takın.

- 1 ["Optik Sürücüyü Yerine Takma", sayfa 29](#page-28-0) bölümündeki [adım 4](#page-28-1)[-adım 5](#page-28-2) arası yönergeleri uygulayın.
- 2 Alt kapağı yerine takın. Bkz. "Alt Kapağı Değiş[tirme", sayfa 20.](#page-19-0)
- 3 Klavyeyi yerine takın. Bkz. "Klavyeyi Değiş[tirme", sayfa 18](#page-17-0).
- 4 Pili değiştirme. Bkz. "Pil Değiş[tirme", sayfa 13](#page-12-0).
- 5 "Bilgisayarınızda Çalış[tıktan Sonra", sayfa 9](#page-8-0) bölümündeki yönergeleri uygulayın.

# 13 **Dü**ğ**me Pil**

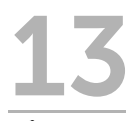

**UYARI: Bilgisayarınızın içerisinde çalı**ş**madan önce, bilgisayarınızla birlikte gönderilen emniyet bilgilerini okuyun ve "Ba**ş**[lamadan Önce", sayfa 7](#page-6-0)  bölümünde belirtilen adımları izleyin. Ek güvenlik en iyi uygulama bilgileri için dell.com/regulatory\_compliance adresindeki Yasal Uygunluk Ana Sayfasına bakın.**

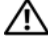

**UYARI: Yanlı**ş **takılırsa, pil patlayabilir. Pili yalnızca aynı veya e**ş**de**ğ**er bir pille de**ğ**i**ş**tirin. Kullanılmı**ş **pilleri üreticinin yönergelerine uygun olarak atın.**

# **Dü**ğ**me Pili Çıkarma**

- 1 Pili çıkarın. Bkz. ["Pili Çıkarma", sayfa 13.](#page-12-1)
- 2 Klavyeyi çıkarın. Bkz. ["Klavyeyi Çıkarma", sayfa 15.](#page-14-0)
- 3 Alt kapağı çıkarın. Bkz. "Alt Kapağ[ı Çıkarma", sayfa 19](#page-18-0).
- 4 ["Optik Sürücüyü Çıkarma", sayfa 27](#page-26-0) bölümündeki [adım 1](#page-26-1)[-adım 2](#page-26-2) arası yönergeleri uygulayın.
- 5 Avuç içi dayanağını çıkarın. Bkz. "Avuç İçi Dayanağ[ını Çıkarma", sayfa 39](#page-38-0).

**D**İ**KKAT: Dü**ğ**me pilin çıkarılması, BIOS ayarlarını varsayılana sıfırlar. Dü**ğ**me pili çıkarmadan önce, BIOS ayarlarını not etmeniz önerilir.** 

Plastik bir çubukla, düğme pili sistem kartındaki pil yuvasından yavaşça çıkarın.

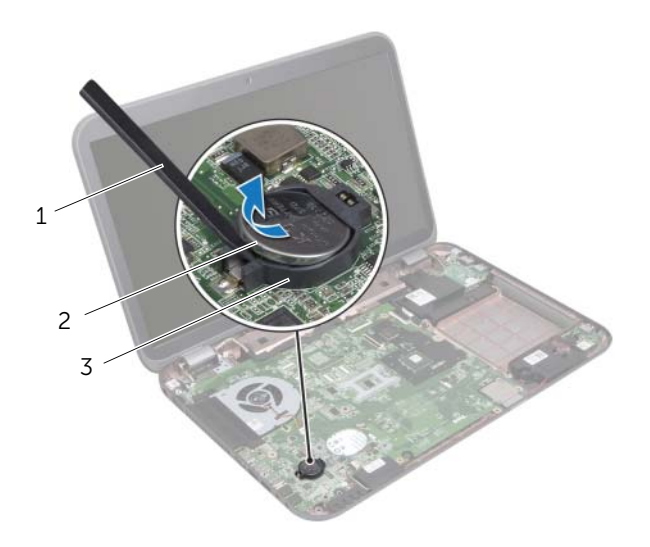

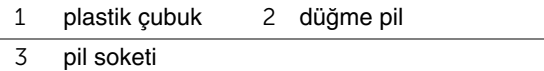

# **Dü**ğ**me Pili De**ğ**i**ş**tirme**

#### **Prosedür**

Pozitif tarafı yukarı bakacak şekilde, düğme pili sistem kartındaki pil yuvasına takın.

- 1 Avuç içi dayanağını yerine takın. Bkz. "Avuç İçi Dayanağ[ını Yerine Takma", sayfa 41](#page-40-0).
- 2 ["Optik Sürücüyü Yerine Takma", sayfa 29](#page-28-0) bölümündeki [adım 4](#page-28-1)[-adım 5](#page-28-2) arası yönergeleri uygulayın.
- 3 Alt kapağı yerine takın. Bkz. "Alt Kapağı Değiş[tirme", sayfa 20.](#page-19-0)
- 4 Klavyeyi yerine takın. Bkz. "Klavyeyi Değiş[tirme", sayfa 18](#page-17-0).
- 5 Pili değiştirme. Bkz. "Pil Değiş[tirme", sayfa 13](#page-12-0).
- 6 "Bilgisayarınızda Çalış[tıktan Sonra", sayfa 9](#page-8-0) bölümündeki yönergeleri uygulayın.

# **Fan**

**UYARI: Bilgisayarınızın içerisinde çalı**ş**madan önce, bilgisayarınızla birlikte gönderilen emniyet bilgilerini okuyun ve "Ba**ş**[lamadan Önce", sayfa 7](#page-6-0)  bölümünde belirtilen adımları izleyin. Ek güvenlik en iyi uygulama bilgileri için dell.com/regulatory\_compliance adresindeki Yasal Uygunluk Ana Sayfasına bakın.**

# **Fanı Çıkarma**

#### **Önko**ş**ullar**

- Pili çıkarın. Bkz. ["Pili Çıkarma", sayfa 13.](#page-12-1)
- Alt kapağı çıkarın. Bkz. "Alt Kapağ[ı Çıkarma", sayfa 19](#page-18-0).
- Klavyeyi çıkarın. Bkz. ["Klavyeyi Çıkarma", sayfa 15.](#page-14-0)
- ["Optik Sürücüyü Çıkarma", sayfa 27](#page-26-0) bölümündeki [adım 1](#page-26-1)[-adım 2](#page-26-2) arası yönergeleri uygulayın.
- Avuç içi dayanağını çıkarın. Bkz. "Avuç İçi Dayanağ[ını Çıkarma", sayfa 39](#page-38-0).

- Fan kablosunu sistem kartı konnektöründen çıkarın.
- Fanı bilgisayar tabanına sabitleyen vidaları çıkarın.
- Fanı kablosuyla birlikte bilgisayar tabanından kaldırın.

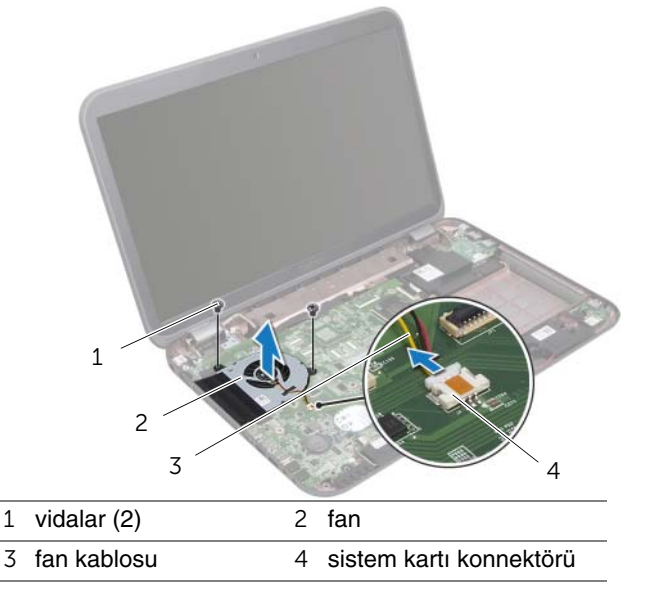

# **Fanı De**ğ**i**ş**tirme**

#### **Prosedür**

- Fanın üzerindeki vida deliklerini bilgisayar tabanındaki vida delikleriyle hizalayın.
- Fanı bilgisayar tabanına sabitleyen vidaları yerine takın.
- Fan kablosunu sistem kartı konnektörüne bağlayın.

- Avuç içi dayanağını yerine takın. Bkz. "Avuç İçi Dayanağ[ını Yerine Takma", sayfa 41](#page-40-0).
- ["Optik Sürücüyü Yerine Takma", sayfa 29](#page-28-0) bölümündeki [adım 4](#page-28-1)[-adım 5](#page-28-2) arası yönergeleri uygulayın.
- Alt kapağı yerine takın. Bkz. "Alt Kapağı Değiş[tirme", sayfa 20.](#page-19-0)
- Klavyeyi yerine takın. Bkz. "Klavyeyi Değiş[tirme", sayfa 18](#page-17-0).
- Pili değiştirme. Bkz. "Pil Değiş[tirme", sayfa 13](#page-12-0).
- "Bilgisayarınızda Çalış[tıktan Sonra", sayfa 9](#page-8-0) bölümündeki yönergeleri uygulayın.

# **LAN Kartı**

**UYARI: Bilgisayarınızın içerisinde çalı**ş**madan önce, bilgisayarınızla birlikte gönderilen emniyet bilgilerini okuyun ve "Ba**ş**[lamadan Önce", sayfa 7](#page-6-0)  bölümünde belirtilen adımları izleyin. Ek güvenlik en iyi uygulama bilgileri için dell.com/regulatory\_compliance adresindeki Yasal Uygunluk Ana Sayfasına bakın.**

# <span id="page-48-0"></span>**LAN Kartının Çıkarılması**

- 1 Pili çıkarın. Bkz. ["Pili Çıkarma", sayfa 13.](#page-12-1)
- 2 Klavyeyi çıkarın. Bkz. ["Klavyeyi Çıkarma", sayfa 15.](#page-14-0)
- 3 Alt kapağı çıkarın. Bkz. "Alt Kapağ[ı Çıkarma", sayfa 19](#page-18-0).
- 4 ["Optik Sürücüyü Çıkarma", sayfa 27](#page-26-0) bölümündeki [adım 1](#page-26-1)[-adım 2](#page-26-2) arası yönergeleri uygulayın.
- 5 Avuç içi dayanağını çıkarın. Bkz. "Avuç İçi Dayanağ[ını Çıkarma", sayfa 39](#page-38-0).

- LAN kartını bilgisayarın tabanına sabitleyen vidaları çıkarın.
- LAN kartını dikkatle ters çevirin.
- LAN kartı kablosunu LAN kartı konnektöründen çıkarmak için çekme tırnağını çekin.
- LAN kartını bilgisayar tabanından çıkarın.

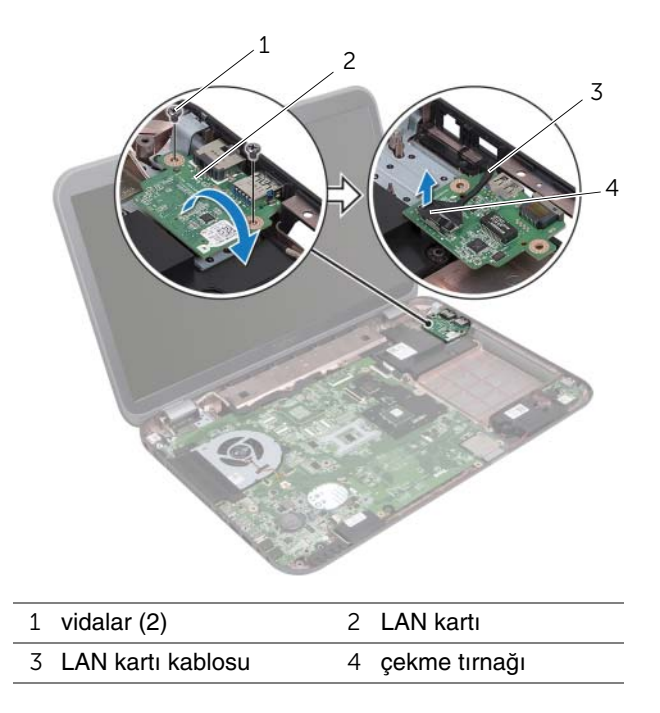

# <span id="page-50-0"></span>**LAN Kartını Yerine Takma**

#### **Prosedür**

- 1 LAN kartı kablosunu LAN-board konnektörüne takın.
- 2 LAN kartını dikkatle ters çevirin ve LAN kartının üzerindeki vida deliklerini bilgisayar tabanındaki vida delikleriyle hizalayın.
- 3 LAN kartını bilgisayar tabanına sabitleyen vidaları yerine takın.

- 1 Avuç içi dayanağını yerine takın. Bkz. "Avuç İçi Dayanağ[ını Yerine Takma", sayfa 41](#page-40-0).
- 2 ["Optik Sürücüyü Yerine Takma", sayfa 29](#page-28-0) bölümündeki [adım 4](#page-28-1)[-adım 5](#page-28-2) arası yönergeleri uygulayın.
- 3 Alt kapağı yerine takın. Bkz. "Alt Kapağı Değiş[tirme", sayfa 20.](#page-19-0)
- 4 Klavyeyi yerine takın. Bkz. "Klavyeyi Değiş[tirme", sayfa 18](#page-17-0).
- 5 Pili değiştirme. Bkz. "Pil Değiş[tirme", sayfa 13](#page-12-0).
- 6 "Bilgisayarınızda Çalış[tıktan Sonra", sayfa 9](#page-8-0) bölümündeki yönergeleri uygulayın.

# 16 **LAN-USB Kablosu**

**UYARI: Bilgisayarınızın içerisinde çalı**ş**madan önce, bilgisayarınızla birlikte gönderilen emniyet bilgilerini okuyun ve "Ba**ş**[lamadan Önce", sayfa 7](#page-6-0)  bölümünde belirtilen adımları izleyin. Ek güvenlik en iyi uygulama bilgileri için dell.com/regulatory\_compliance adresindeki Yasal Uygunluk Ana Sayfasına bakın.**

# **LAN-USB Kablosunu Çıkarma**

- 1 Pili çıkarın. Bkz. ["Pili Çıkarma", sayfa 13.](#page-12-1)
- 2 Klavyeyi çıkarın. Bkz. ["Klavyeyi Çıkarma", sayfa 15.](#page-14-0)
- 3 Alt kapağı çıkarın. Bkz. "Alt Kapağ[ı Çıkarma", sayfa 19](#page-18-0).
- 4 ["Optik Sürücüyü Çıkarma", sayfa 27](#page-26-0) bölümündeki [adım 1](#page-26-1)[-adım 2](#page-26-2) arası yönergeleri uygulayın.
- 5 Avuç içi dayanağını çıkarın. Bkz. "Avuç İçi Dayanağ[ını Çıkarma", sayfa 39](#page-38-0).
- 6 LAN kartını çıkarın. Bkz. ["LAN Kartının Çıkarılması", sayfa 49.](#page-48-0)

- USB kartı kablosunu USB kartı konnektöründen çıkarmak için çekme tırnağını çekin.
- LAN-USB kablosunu sistem kartı konnektöründen çıkarmak için çekme tırnağını çekin.
- LAN-USB kablosu yerleşimini not edin ve kabloyu bilgisayar tabanında yerleştirildikleri yerden çıkarın.
- LAN-USB kablosunu bilgisayar tabanından ayırarak çıkarın.

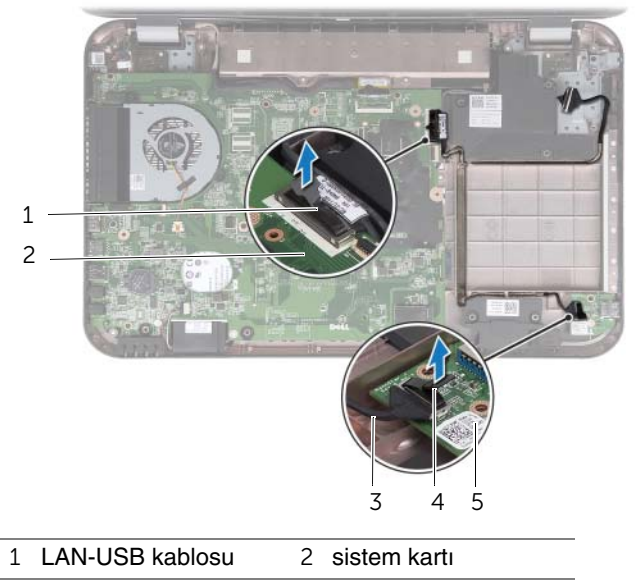

- USB kartı kablosu 4 çekme tırnağı
- USB kartı

# **LAN-USB Kablosunu Yerine Takma**

#### **Prosedür**

- LAN-USB kablosunu bilgisayar tabanına yapıştırın.
- LAN-USB kablosunu bilgisayar tabanındaki yönlendirme kılavuzlarından geçirin.
- LAN-USB kablosunu sistem kartı konnektörüne takın.
- USB kartı kablosunu USB kartı konnektörüne takın.

- LAN kartını yerine takın. Bkz. ["LAN Kartını Yerine Takma", sayfa 51.](#page-50-0)
- Avuç içi dayanağını yerine takın. Bkz. "Avuç İçi Dayanağ[ını Yerine Takma", sayfa 41](#page-40-0).
- ["Optik Sürücüyü Yerine Takma", sayfa 29](#page-28-0) bölümündeki [adım 4](#page-28-1)[-adım 5](#page-28-2) arası yönergeleri uygulayın.
- Alt kapağı yerine takın. Bkz. "Alt Kapağı Değiş[tirme", sayfa 20.](#page-19-0)
- Klavyeyi yerine takın. Bkz. "Klavyeyi Değiş[tirme", sayfa 18](#page-17-0).
- Pili değiştirme. Bkz. "Pil Değiş[tirme", sayfa 13](#page-12-0).
- "Bilgisayarınızda Çalış[tıktan Sonra", sayfa 9](#page-8-0) bölümündeki yönergeleri uygulayın.

# 17 **USB Kartı**

**UYARI: Bilgisayarınızın içerisinde çalı**ş**madan önce, bilgisayarınızla birlikte gönderilen emniyet bilgilerini okuyun ve "Ba**ş**[lamadan Önce", sayfa 7](#page-6-0)  bölümünde belirtilen adımları izleyin. Ek güvenlik en iyi uygulama bilgileri için dell.com/regulatory\_compliance adresindeki Yasal Uygunluk Ana Sayfasına bakın.**

# **USB Kartını Çıkarma**

- 1 Pili çıkarın. Bkz. ["Pili Çıkarma", sayfa 13.](#page-12-1)
- 2 Klavyeyi çıkarın. Bkz. ["Klavyeyi Çıkarma", sayfa 15.](#page-14-0)
- 3 Alt kapağı çıkarın. Bkz. "Alt Kapağ[ı Çıkarma", sayfa 19](#page-18-0).
- 4 ["Optik Sürücüyü Çıkarma", sayfa 27](#page-26-0) bölümündeki [adım 1](#page-26-1)[-adım 2](#page-26-2) arası yönergeleri uygulayın.
- 5 Avuç içi dayanağını çıkarın. Bkz. "Avuç İçi Dayanağ[ını Çıkarma", sayfa 39](#page-38-0).

- USB kartı kablosunu USB kartı konnektöründen çıkarmak için çekme tırnağını çekin.
- USB kartını bilgisayar tabanına sabitleyen vidayı çıkarın.
- USB kartını kaldırıp bilgisayar tabanından çıkarın.

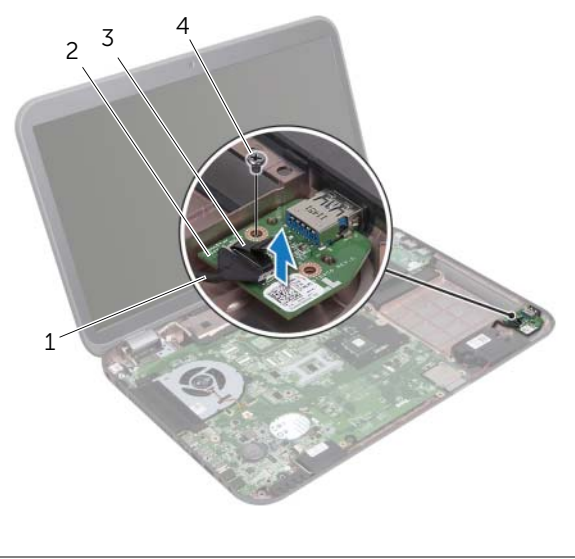

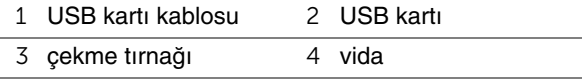

## **USB Kartını Yerine Takma**

#### **Prosedür**

- USB kartındaki vida deliğini bilgisayar tabanındaki vida deliğiyle hizalayın.
- USB kartını bilgisayar tabanına sabitleyen vidayı yerine takın.
- USB kartı kablosunu USB kartı konnektörüne takın.

- Avuç içi dayanağını yerine takın. Bkz. "Avuç İçi Dayanağ[ını Yerine Takma", sayfa 41](#page-40-0).
- ["Optik Sürücüyü Yerine Takma", sayfa 29](#page-28-0) bölümündeki [adım 4](#page-28-1)[-adım 5](#page-28-2) arası yönergeleri uygulayın.
- Alt kapağı yerine takın. Bkz. "Alt Kapağı Değiş[tirme", sayfa 20.](#page-19-0)
- Klavyeyi yerine takın. Bkz. "Klavyeyi Değiş[tirme", sayfa 18](#page-17-0).
- Pili değiştirme. Bkz. "Pil Değiş[tirme", sayfa 13](#page-12-0).
- "Bilgisayarınızda Çalış[tıktan Sonra", sayfa 9](#page-8-0) bölümündeki yönergeleri uygulayın.

# 18 **Ekran**

**UYARI: Bilgisayarınızın içerisinde çalı**ş**madan önce, bilgisayarınızla birlikte gönderilen emniyet bilgilerini okuyun ve "Ba**ş**[lamadan Önce", sayfa 7](#page-6-0)  bölümünde belirtilen adımları izleyin. Ek güvenlik en iyi uygulama bilgileri için dell.com/regulatory\_compliance adresindeki Yasal Uygunluk Ana Sayfasına bakın.**

# <span id="page-60-1"></span><span id="page-60-0"></span>**Ekran Aksamını Çıkarma**

- 1 Pili çıkarın. Bkz. ["Pili Çıkarma", sayfa 13.](#page-12-1)
- 2 Klavyeyi çıkarın. Bkz. ["Klavyeyi Çıkarma", sayfa 15.](#page-14-0)
- 3 Alt kapağı çıkarın. Bkz. "Alt Kapağ[ı Çıkarma", sayfa 19](#page-18-0).
- 4 ["Optik Sürücüyü Çıkarma", sayfa 27](#page-26-0) bölümündeki [adım 1](#page-26-1)[-adım 2](#page-26-2) arası yönergeleri uygulayın.
- 5 Avuç içi dayanağını çıkarın. Bkz. "Avuç İçi Dayanağ[ını Çıkarma", sayfa 39](#page-38-0).

- Ekranı kapatın ve bilgisayarı ters çevirin.
- Anten kablolarını Mini Kartın üzerindeki konektörlerden çıkarın. Bkz. ["Kablosuz Mini Kartın Çıkarılması", sayfa 31](#page-30-0).
- Anten kablolarının yönlendirmesini not edin ve kabloları yönlendirme kılavuzlarından çıkarın.
- Bilgisayarı ters çevirin ve ekranı mümkün olduğunca açın.
- Anten kablolarını bilgisayar tabanındaki yuvalarından çekin.
- Ekran kablosunu sistem kartı konnektöründen çıkarmak için çekme tırnağını çekin.
- Ekran kablosunun yönlendirmesini not edin ve kabloyu yönlendirme kılavuzlarından çıkarın.
- Ekran aksamını bilgisayar tabanına sabitleyen vidaları çıkarın.
- Ekran aksamını bilgisayarın tabanından kaldırarak çıkarın.

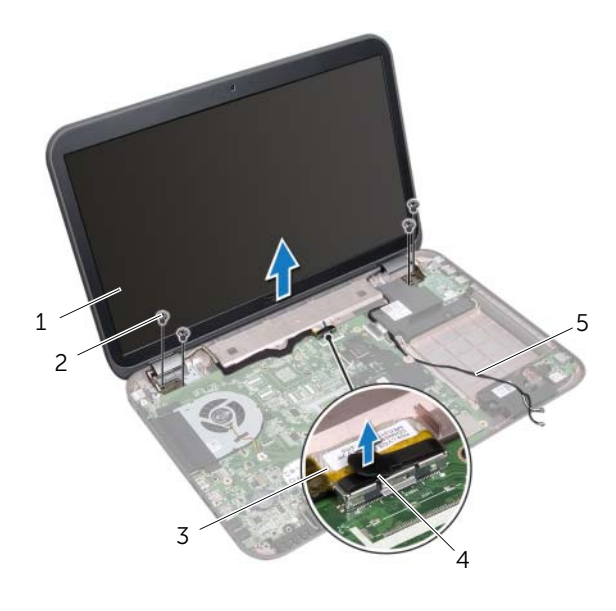

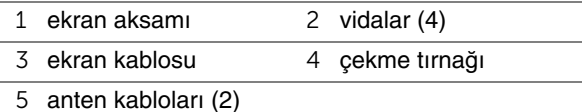

# <span id="page-62-0"></span>**Ekran Aksamını De**ğ**i**ş**tirme**

#### **Prosedür**

- 1 Ekran aksamını yerine yerleştirin ve ekran aksamını bilgisayar tabanına sabitleyen vidaları yerine takın.
- 2 Ekran kablosunu yönlendirme kılavuzlarından geçirin ve kabloyu sistem kartı konnektörüne bağlayın.
- 3 Anten kablolarını yönlendirme kılavuzlarından geçirin ve kabloları bilgisayar tabanındaki yuvaya kaydırın.
- 4 Ekranı kapatın ve bilgisayarı ters çevirin.
- 5 Anten kablolarını bilgisayarın altındaki yönlendirme kılavuzlarından geçirin.
- 6 Anten kablolarını Mini kartın üzerindeki konnektörlere takın. Bkz. ["Kablosuz Mini Kartın Takılması", sayfa 33.](#page-32-0)

- 1 Avuç içi dayanağını yerine takın. Bkz. "Avuç İçi Dayanağ[ını Yerine Takma", sayfa 41](#page-40-0).
- 2 ["Optik Sürücüyü Yerine Takma", sayfa 29](#page-28-0) bölümündeki [adım 4](#page-28-1)[-adım 5](#page-28-2) arası yönergeleri uygulayın.
- 3 Alt kapağı yerine takın. Bkz. "Alt Kapağı Değiş[tirme", sayfa 20.](#page-19-0)
- 4 Klavyeyi yerine takın. Bkz. "Klavyeyi Değiş[tirme", sayfa 18](#page-17-0).
- 5 Pili değiştirme. Bkz. "Pil Değiş[tirme", sayfa 13](#page-12-0).
- 6 "Bilgisayarınızda Çalış[tıktan Sonra", sayfa 9](#page-8-0) bölümündeki yönergeleri uygulayın.

# <span id="page-63-1"></span><span id="page-63-0"></span>**Ekran Çerçevesini Çıkarma**

#### **Önko**ş**ullar**

- Pili çıkarın. Bkz. ["Pili Çıkarma", sayfa 13.](#page-12-1)
- Klavyeyi çıkarın. Bkz. ["Klavyeyi Çıkarma", sayfa 15.](#page-14-0)
- Alt kapağı çıkarın. Bkz. "Alt Kapağ[ı Çıkarma", sayfa 19](#page-18-0).
- ["Optik Sürücüyü Çıkarma", sayfa 27](#page-26-0) bölümündeki [adım 1](#page-26-1)[-adım 2](#page-26-2) arası yönergeleri uygulayın.
- Avuç içi dayanağını çıkarın. Bkz. "Avuç İçi Dayanağ[ını Çıkarma", sayfa 39](#page-38-0).
- Ekran aksamını çıkarın. Bkz. ["Ekran Aksamını Çıkarma", sayfa 61.](#page-60-0)

#### **Prosedür**

- **D**İ**KKAT: Ekran çerçevesi son derece hassastır. Ekran çerçevesinin zarar görmemesi için çıkarırken dikkatli olun.**
	- Parmak uçlarınızı kullanarak ekran çerçevesinin iç kenarını dikkatlice kaldırın.
	- Ekran çerçevesini ekran aksamından kaldırın.

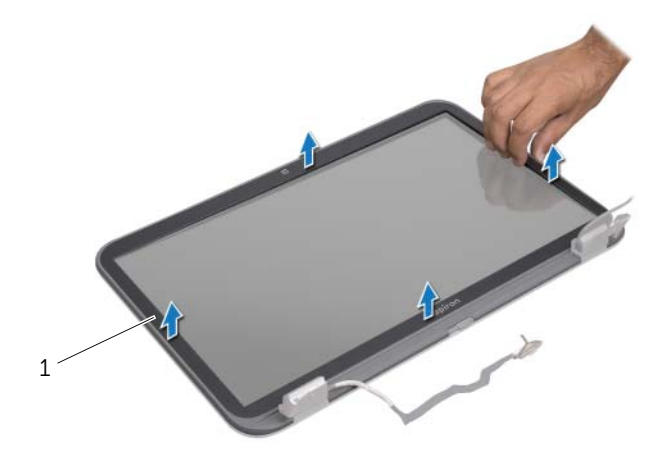

ekran çerçevesi

# <span id="page-64-0"></span>**Ekran Çerçevesini Yerine Takma**

#### **Prosedür**

Ekran çerçevesini ekran paneliyle hizalayın ve yavaşça yerine oturtun.

- 1 Ekran aksamını yerine takma Bkz. ["Ekran Aksamını De](#page-62-0)ğiştirme", sayfa 63.
- 2 Avuç içi dayanağını yerine takın. Bkz. "Avuç İçi Dayanağ[ını Yerine Takma", sayfa 41](#page-40-0).
- 3 ["Optik Sürücüyü Yerine Takma", sayfa 29](#page-28-0) bölümündeki [adım 4](#page-28-1)[-adım 5](#page-28-2) arası yönergeleri uygulayın.
- 4 Alt kapağı yerine takın. Bkz. "Alt Kapağı Değiş[tirme", sayfa 20.](#page-19-0)
- 5 Klavyeyi yerine takın. Bkz. "Klavyeyi Değiş[tirme", sayfa 18](#page-17-0).
- 6 Pili değiştirme. Bkz. "Pil Değiş[tirme", sayfa 13](#page-12-0).
- 7 "Bilgisayarınızda Çalış[tıktan Sonra", sayfa 9](#page-8-0) bölümündeki yönergeleri uygulayın.

## **Ekran Panelini Çıkarma**

#### **Önko**ş**ullar**

- Pili çıkarın. Bkz. ["Pili Çıkarma", sayfa 13.](#page-12-1)
- Klavyeyi çıkarın. Bkz. ["Klavyeyi Çıkarma", sayfa 15.](#page-14-0)
- Alt kapağı çıkarın. Bkz. "Alt Kapağ[ı Çıkarma", sayfa 19](#page-18-0).
- ["Optik Sürücüyü Çıkarma", sayfa 27](#page-26-0) bölümündeki [adım 1](#page-26-1)[-adım 2](#page-26-2) arası yönergeleri uygulayın.
- Avuç içi dayanağını çıkarın. Bkz. "Avuç İçi Dayanağ[ını Çıkarma", sayfa 39](#page-38-0).
- Ekran aksamını çıkarın. Bkz. ["Ekran Aksamını Çıkarma", sayfa 61.](#page-60-0)
- Ekran çerçevesini çıkarın. Bkz. ["Ekran Çerçevesini Çıkarma", sayfa 64.](#page-63-0)

- Ekran panelini ekran kapağına tespit eden vidaları çıkarın.
- Ekran panelini dikkatle kaldırıp ters çevirin.

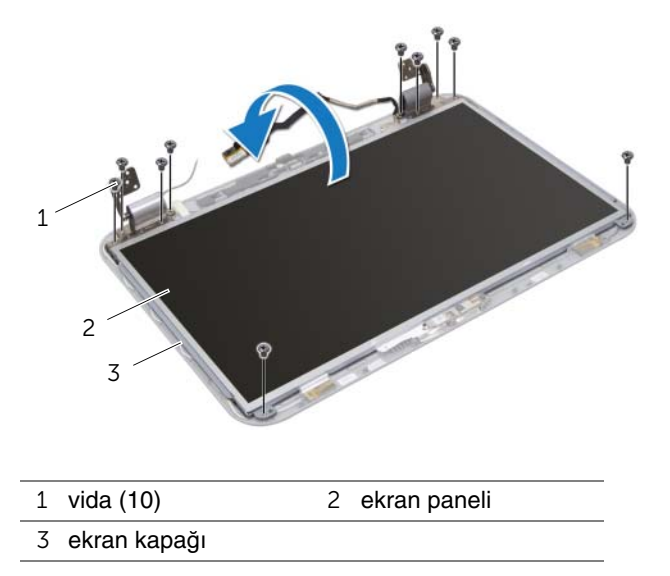

- Ekran kablosunu ekran kartı konnektörüne sabitleyen bantı kaldırın ve ekran kablosunu çıkarın.
- Ekran kablosunu ekran panelinin arkasından yavaşça çekin.

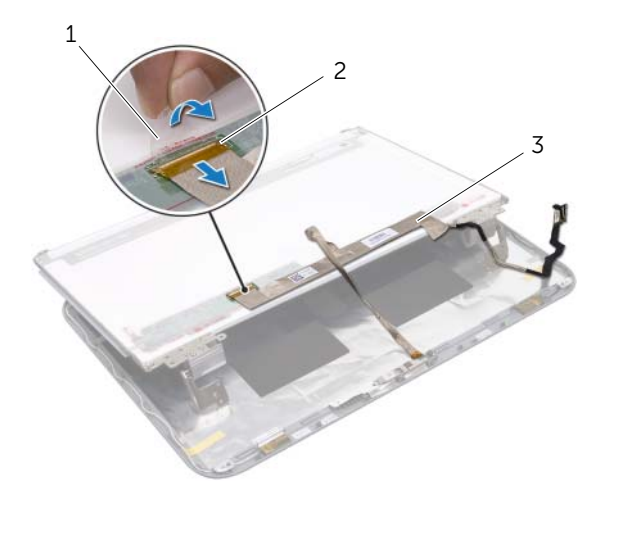

- bant 2 ekran kartı konnektörü
- ekran kablosu
- Ekran panelini çevirin ve temiz bir yüzeye koyun.
- Ekran paneli braketlerini ekran paneline sabitleyen vidaları çıkarın.

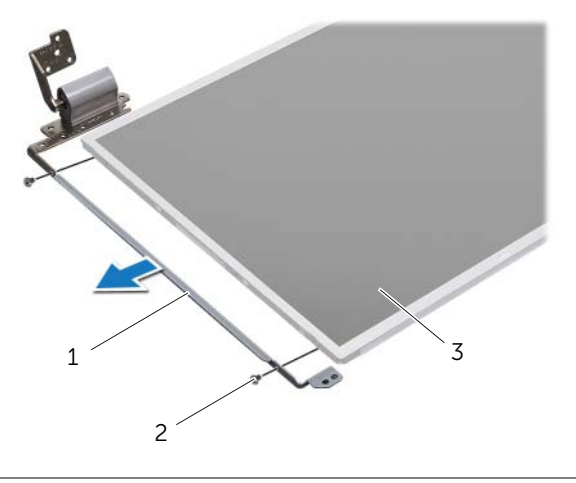

- ekran paneli braketleri (2) 2 vidalar (4)
- ekran paneli

# **Ekran Panelini De**ğ**i**ş**tirme**

#### **Prosedür**

- 1 Ekran paneli braketlerinin üzerindeki vida deliklerini ekran paneli üzerindeki vida delikleriyle hizalayın ve ekran paneli braketlerini ekran paneline sabitleyen vidaları yerine takın.
- 2 Ekran panelini ters cevirin.
- 3 Ekran kablosunu ekran panelinin arkasına yapıştırın.
- 4 Ekran paneli kablosunu ekran kartı konnektörüne bağlayın ve iletken bir bantla sabitleyin.
- 5 Ekran panelindeki vida deliklerini ekran kapağındaki vida delikleriyle hizalayın ve ekran panelini ekran kapağına sabitleyen vidaları yerine takın.

- 1 Ekran çerçevesini yerine takın. Bkz. ["Ekran Çerçevesini Yerine Takma", sayfa 65](#page-64-0).
- 2 Ekran aksamını yerine takma Bkz. ["Ekran Aksamını De](#page-62-0)ğiştirme", sayfa 63.
- 3 Avuç içi dayanağını yerine takın. Bkz. "Avuç İçi Dayanağ[ını Yerine Takma", sayfa 41](#page-40-0).
- 4 ["Optik Sürücüyü Yerine Takma", sayfa 29](#page-28-0) bölümündeki [adım 4](#page-28-1)[-adım 5](#page-28-2) arası yönergeleri uygulayın.
- 5 Alt kapağı yerine takın. Bkz. "Alt Kapağı Değiş[tirme", sayfa 20.](#page-19-0)
- 6 Klavyeyi yerine takın. Bkz. "Klavyeyi Değiş[tirme", sayfa 18](#page-17-0).
- 7 Pili değiştirme. Bkz. "Pil Değiş[tirme", sayfa 13](#page-12-0).
- 8 "Bilgisayarınızda Çalış[tıktan Sonra", sayfa 9](#page-8-0) bölümündeki yönergeleri uygulayın.

# 19 **Kamera Modülü**

**UYARI: Bilgisayarınızın içerisinde çalı**ş**madan önce, bilgisayarınızla birlikte gönderilen emniyet bilgilerini okuyun ve "Ba**ş**[lamadan Önce", sayfa 7](#page-6-0)  bölümünde belirtilen adımları izleyin. Ek güvenlik en iyi uygulama bilgileri için dell.com/regulatory\_compliance adresindeki Yasal Uygunluk Ana Sayfasına bakın.**

# **Kamera Modülünü Çıkarma**

- 1 Pili çıkarın. Bkz. ["Pili Çıkarma", sayfa 13.](#page-12-1)
- 2 Klavyeyi çıkarın. Bkz. ["Klavyeyi Çıkarma", sayfa 15.](#page-14-0)
- 3 Alt kapağı çıkarın. Bkz. "Alt Kapağ[ı Çıkarma", sayfa 19](#page-18-0).
- 4 ["Optik Sürücüyü Çıkarma", sayfa 27](#page-26-0) bölümündeki [adım 1](#page-26-1)[-adım 2](#page-26-2) arası yönergeleri uygulayın.
- 5 Avuç içi dayanağını çıkarın. Bkz. "Avuç İçi Dayanağ[ını Çıkarma", sayfa 39](#page-38-0).
- 6 Ekran aksamını çıkarın. Bkz. ["Ekran Aksamını Çıkarma", sayfa 61.](#page-60-1)
- 7 Ekran çerçevesini çıkarın. Bkz. ["Ekran Çerçevesini Çıkarma", sayfa 64.](#page-63-1)

- Ekran panelini ekran kapağına tespit eden vidaları çıkarın.
- Ekran panelini dikkatle kaldırıp ters çevirin.

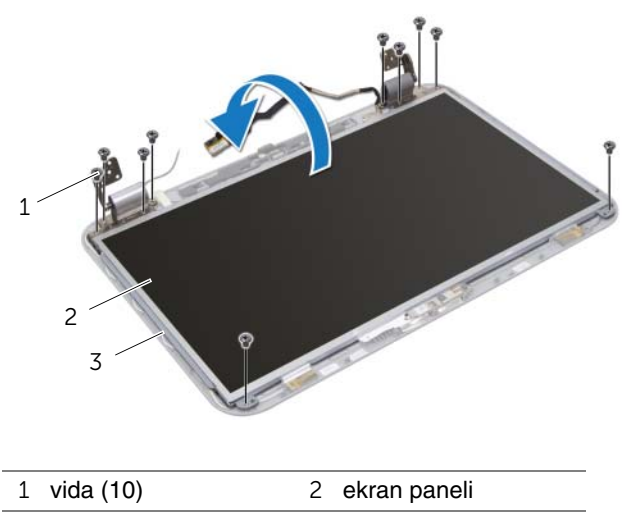

ekran kapağı
- Kamera modülünü ekran kapağından kaldırın.
- Kamera modülünü ters çevirin.
- Kamera kablosunu kamera modülüne sabitleyen bantı soyarak çıkarın.
- Kamera kablosunu kamera modülü konnektöründen çıkarın.
- Kamera modülünü ekran kapağından kaldırın.

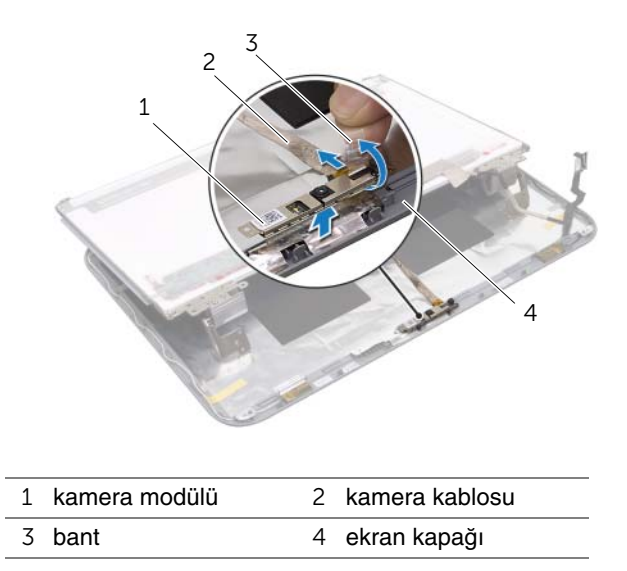

## **Kamera Modülünü Geri Takma**

#### **Prosedür**

- Kamera kablosunu kamera modülü konnektörüne bağlayın ve bir bantla sabitleyin.
- Kamera modülünü yerine yerleştirip ekran kapağına takmak için ekran kapağı üzerindeki hizalama direklerini kullanın.
- Ekran panelindeki vida deliklerini ekran kapağı üzerindeki deliklerle hizalayın.
- Ekran panelini ekran kapağına tespit eden vidaları yerine takın.

- Ekran çerçevesini yerine takın. Bkz. ["Ekran Çerçevesini Yerine Takma", sayfa 65](#page-64-0).
- Ekran aksamını yerine takma Bkz. ["Ekran Aksamını De](#page-62-0)ğiştirme", sayfa 63.
- Avuç içi dayanağını yerine takın. Bkz. "Avuç İçi Dayanağ[ını Yerine Takma", sayfa 41](#page-40-0).
- ["Optik Sürücüyü Yerine Takma", sayfa 29](#page-28-0) bölümündeki [adım 4](#page-28-1)[-adım 5](#page-28-2) arası yönergeleri uygulayın.
- Alt kapağı yerine takın. Bkz. "Alt Kapağı Değiş[tirme", sayfa 20.](#page-19-0)
- Klavyeyi yerine takın. Bkz. "Klavyeyi Değiş[tirme", sayfa 18](#page-17-0).
- Pili değiştirme. Bkz. "Pil Değiş[tirme", sayfa 13](#page-12-0).
- "Bilgisayarınızda Çalış[tıktan Sonra", sayfa 9](#page-8-0) bölümündeki yönergeleri uygulayın.

## **Sistem Kartı**

**UYARI: Bilgisayarınızın içerisinde çalı**ş**madan önce, bilgisayarınızla birlikte gönderilen emniyet bilgilerini okuyun ve "Ba**ş**[lamadan Önce", sayfa 7](#page-6-0)  bölümünde belirtilen adımları izleyin. Ek güvenlik en iyi uygulama bilgileri için dell.com/regulatory\_compliance adresindeki Yasal Uygunluk Ana Sayfasına bakın.**

## <span id="page-74-0"></span>**Sistem Kartını Çıkarma**

- 1 Pili çıkarın. Bkz. ["Pili Çıkarma", sayfa 13.](#page-12-1)
- 2 Klavyeyi çıkarın. Bkz. ["Klavyeyi Çıkarma", sayfa 15.](#page-14-0)
- 3 Alt kapağı çıkarın. Bkz. "Alt Kapağ[ı Çıkarma", sayfa 19](#page-18-0).
- 4 Bellek modülünü(modüllerini) çıkarın. Bkz. ["Bellek Modüllerinin Çıkartılması", sayfa 21.](#page-20-0)
- 5 ["Sabit Sürücüleri Çıkarma", sayfa 23](#page-22-0) bölümündeki [adım 1](#page-23-0)[-adım 3](#page-23-1) arası yönergeleri uygulayın.
- 6 ["Optik Sürücüyü Çıkarma", sayfa 27](#page-26-0) bölümündeki [adım 1](#page-26-1)[-adım 2](#page-26-2) arası yönergeleri uygulayın.
- 7 mSATA kartını çıkarın. ["mSATA Kartının Çıkarılması", sayfa 35](#page-34-0) bölümünde belirtilen adımları izleyin.
- 8 Kablosuz Mini Kartı çıkarın. Bkz. ["Kablosuz Mini Kartın Çıkarılması", sayfa 31](#page-30-0).
- 9 Avuç içi dayanağını çıkarın. Bkz. "Avuç İçi Dayanağ[ını Çıkarma", sayfa 39](#page-38-0).
- 10 Fanı çıkarın. Bkz. ["Fanı Çıkarma", sayfa 47.](#page-46-0)

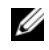

**NOT:** Bilgisayarınızın Servis Etiketi sistem kartında yer alır. Sistem kartı aksamını değiştirdikten sonra, BIOS'ta Servis Etiketini girmeniz gerekir. sistem kartı.

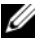

**NOT:** Kabloları sistem kartından ayırdıktan sonra, sistem kartı aksamını yerine geri taktıktan sonra doğru şekilde bağlayabilmeniz için, konektörlerin yerlerini not edin.

- <span id="page-75-0"></span>1 Ekranı kapatın ve bilgisayarı ters çevirin.
- 2 Subwoofer kablosunu sistem kartı konnektöründen çıkarın.

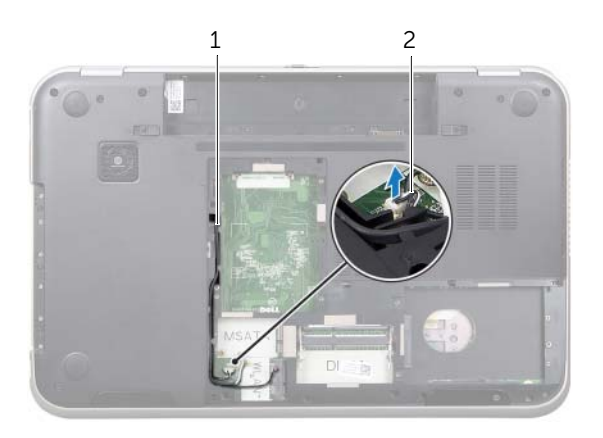

1 subwoofer kablo yerleşimi 2 subwoofer kablosu

- Bilgisayarı ters çevirin ve ekranı mümkün olduğunca açın.
- Ekran kablosunu ve LAN-USB kablosunu sistem kartındaki konnektörden çıkarmak için çekme tırnağından çekin.
- Hoparlör kablosunu sistem kartı konnektöründen çıkarın.
- Sistem kartı aksamını bilgisayara sabitleyen vidaları çıkarın. yerine takın.
- Güç adaptörü bağlantı noktasını bilgisayar tabanına sabitleyen vidayı çıkarın.
- <span id="page-76-0"></span>8 Sistem kartını açılı bir şekilde dikkatle kaldırın ve sistem kartındaki konnektörleri bilgisayar tabanındaki yuvalardan ayırın.

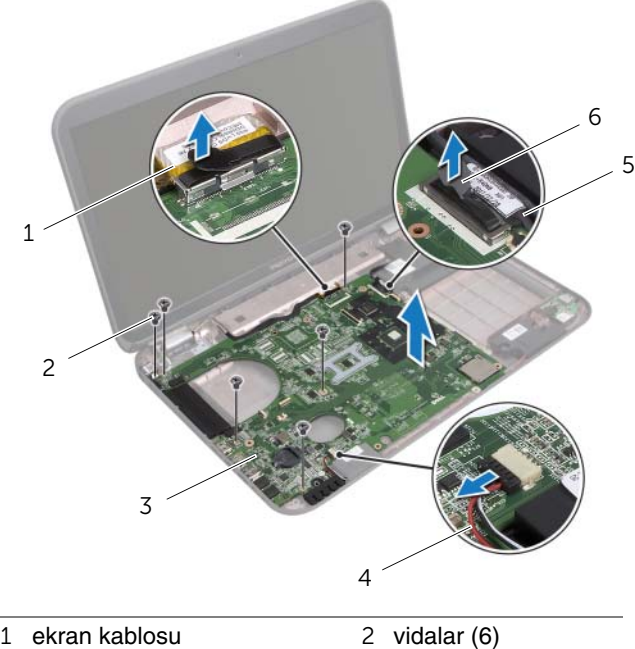

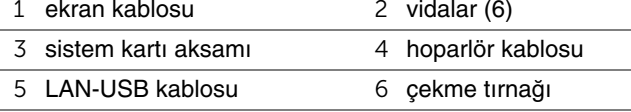

- <span id="page-77-1"></span><span id="page-77-0"></span>9 Sistem kartı aksamını, güç adaptörü bağlantı noktası kablosuyla birlikte çevirin.
- 10 Güç adaptörü bağlantı noktası kablosunu sistem kartı konnektöründen çıkarın.

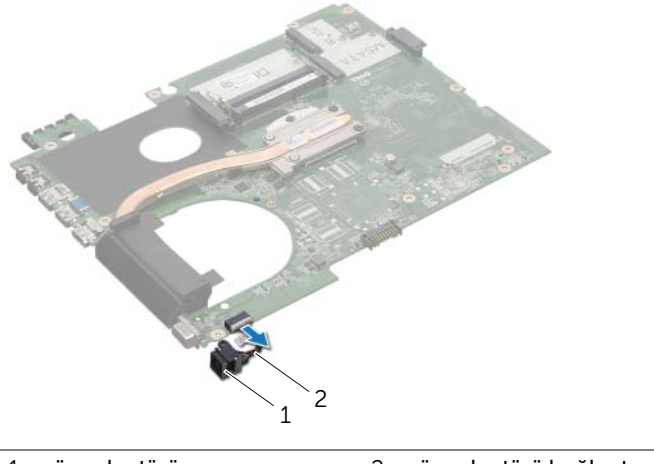

- 1 güç adaptörü bağlantı noktası 2 güç adaptörü bağlantı noktası kablosu
- 11 Isı emiciyi çıkarın: Bkz. ["Isı Emiciyi Sökme", sayfa 81.](#page-80-0)
- 12 İşlemciyi çıkarın. Bkz. "İş[lemciyi Çıkarma", sayfa 85.](#page-84-0)

## <span id="page-78-0"></span>**Sistem Kartını Yerine Takma**

#### **Prosedür**

- İşlemciyi yerine takın. Bkz. "İş[lemciyi Takma", sayfa 87.](#page-86-0)
- Isı emicisini yerine takın. Bkz. ["Isı Emiciyi Yerine Takma", sayfa 83](#page-82-0).
- <span id="page-78-1"></span>Power-adapter bağlantı noktası kablosunu sistem kartı konnektörüne takın.
- <span id="page-78-3"></span>4 Sistem kartı aksamını ters cevirin.
- <span id="page-78-4"></span>Sistem kartındaki konnektörleri bilgisayar tabanındaki yuvaların içine kaydırın.
- Sistem kartı aksamını bilgisayar tabanına sabitleyen vidaları yerine takın.
- Güç adaptörü bağlantı noktası üzerindeki vida deliğini bilgisayar tabanındaki vida deliği ile hizalayın.
- Güç adaptörü bağlantı noktasını bilgisayar tabanına sabitleyen vidayı yerine takın.
- Ekran kablosunu, hoparlör kablosunu ve LAN-USB kablosunu sistem kartı üzerindeki konnektörlere takın.
- Ekranı kapatın ve bilgisayarı ters çevirin.
- <span id="page-78-2"></span>Subwoofer kablosunu sistem kartı konnektörüne bağlayın.

- Replace the fan. Bkz. "Fanı Değiş[tirme", sayfa 48](#page-47-0).
- Avuç içi dayanağını yerine takın. Bkz. "Avuç İçi Dayanağ[ını Yerine Takma", sayfa 41](#page-40-0).
- Kablosuz Mini Kartı yerine takın. Bkz. ["Kablosuz Mini Kartın Takılması", sayfa 33](#page-32-0).
- mSATA kartını yerine takın. Bkz. ["mSATA Kartın Yerine Takılması", sayfa 37](#page-36-0).
- ["Optik Sürücüyü Yerine Takma", sayfa 29](#page-28-0) bölümündeki [adım 4](#page-28-1)[-adım 5](#page-28-2) arası yönergeleri uygulayın.
- ["Sabit Sürücüleri De](#page-25-0)ğiştirme", sayfa 26 bölümündeki [adım 4](#page-25-1)[-adım 6](#page-25-2) arası yönergeleri uygulayın.
- Bellek modülünü (modüllerini) yerine takın. Bkz. ["Bellek Modüllerini Çıkarma", sayfa 22](#page-21-0).
- Alt kapağı yerine takın. Bkz. "Alt Kapağı Değiş[tirme", sayfa 20.](#page-19-0)
- Klavyeyi yerine takın. Bkz. "Klavyeyi Değiş[tirme", sayfa 18](#page-17-0).
- Pili değiştirme. Bkz. "Pil Değiş[tirme", sayfa 13](#page-12-0).
- "Bilgisayarınızda Çalış[tıktan Sonra", sayfa 9](#page-8-0) bölümündeki yönergeleri uygulayın.

## **BIOS'a Servis Etiketini Girme**

- 1 Bilgisayarı açın.
- 2 Sistem kurulumu programına girmek için POST işlemi sırasında <F2> tuşuna basın.
- 3 Ana sekmeye gidin ve Servis Etiketi Ayarları alanına Servis Etiketini girin.

# 21 **Isı Emici**

**UYARI: Bilgisayarınızın içerisinde çalı**ş**madan önce, bilgisayarınızla birlikte gönderilen emniyet bilgilerini okuyun ve "Ba**ş**[lamadan Önce", sayfa 7](#page-6-0)  bölümünde belirtilen adımları izleyin. Ek güvenlik en iyi uygulama bilgileri için dell.com/regulatory\_compliance adresindeki Yasal Uygunluk Ana Sayfasına bakın.**

## <span id="page-80-0"></span>**Isı Emiciyi Sökme**

- 1 Pili çıkarın. Bkz. ["Pili Çıkarma", sayfa 13.](#page-12-1)
- 2 Klavyeyi çıkarın. Bkz. ["Klavyeyi Çıkarma", sayfa 15.](#page-14-0)
- 3 Alt kapağı çıkarın. Bkz. "Alt Kapağ[ı Çıkarma", sayfa 19](#page-18-0).
- 4 Bellek modülünü(modüllerini) çıkarın. Bkz. ["Bellek Modüllerinin Çıkartılması", sayfa 21](#page-20-0).
- 5 ["Sabit Sürücüleri Çıkarma", sayfa 23](#page-22-0) bölümündeki [adım 1](#page-23-0)[-adım 3](#page-23-1) arası yönergeleri uygulayın.
- 6 ["Optik Sürücüyü Çıkarma", sayfa 27](#page-26-0) bölümündeki [adım 1](#page-26-1)[-adım 2](#page-26-2) arası yönergeleri uygulayın.
- 7 mSATA kartını çıkarın. ["mSATA Kartının Çıkarılması", sayfa 35](#page-34-0) bölümünde belirtilen adımları izleyin.
- 8 Kablosuz Mini Kartı çıkarın. Bkz. ["Kablosuz Mini Kartın Çıkarılması", sayfa 31](#page-30-0).
- 9 Avuç içi dayanağını çıkarın. Bkz. "Avuç İçi Dayanağ[ını Çıkarma", sayfa 39](#page-38-0).
- 10 Fanı çıkarın. Bkz. ["Fanı Çıkarma", sayfa 47.](#page-46-0)
- 11 ["Sistem Kartını Çıkarma", sayfa](#page-74-0) 75 bölümündeki [adım 1](#page-75-0)[-adım 10](#page-77-0) arası yönergeleri uygulayın.

- Sıralı bir şekilde (ısı emicisi üzerinde gösterilen), ısı emicisini sistem kartına sabitleyen tutucu vidaları gevşetin.
- Isı emicisini kaldırarak sistem kartından çıkarın.

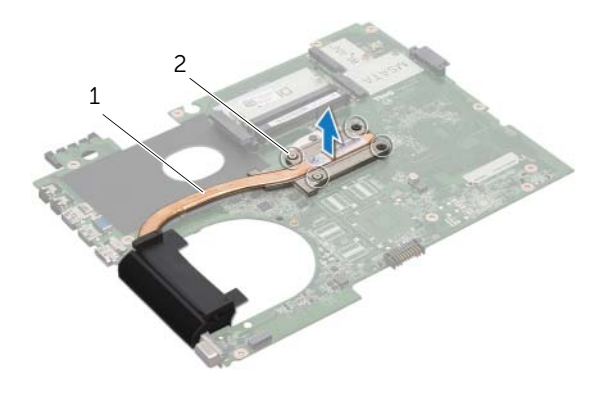

heat sink 2 tutucu vidalar (4)

## <span id="page-82-0"></span>**Isı Emiciyi Yerine Takma**

#### **Prosedür**

- **24 NOT:** Orijinal sistem kartı ve ısı emicisi birlikte takılıyorsa, orijinal termal gres yeniden kullanılabilir. Sistem kartı veya ısı emicisinden biri değiştiriliyorsa, ısı iletkenliğini sağlamak için sette bulunan sıcaklık pedini kullanın.
	- 1 Isı emicisinin altından termal gresi temizleyin ve yeniden uygulayın.
	- 2 Isı emici üzerindeki vida deliklerini sistem kartındaki vida delikleriyle hizalayın.
	- 3 Sıralı bir şekilde (ısı emicisi üzerinde gösterilen), ısı emicisini sistem kartına sabitleyen tutucu vidaları sıkın.

- 1 ["Sistem Kartını Yerine Takma", sayfa 79](#page-78-0) bölümündeki [adım 3](#page-78-1)[-adım 11](#page-78-2) arası yönergeleri uygulayın.
- 2 Replace the fan. Bkz. "Fanı Değiş[tirme", sayfa 48](#page-47-0).
- 3 Avuç içi dayanağını yerine takın. Bkz. "Avuç İçi Dayanağ[ını Yerine Takma", sayfa 41](#page-40-0).
- 4 Klavyeyi yerine takın. Bkz. "Klavyeyi Değiş[tirme", sayfa 18](#page-17-0).
- 5 Kablosuz Mini Kartı yerine takın. Bkz. ["Kablosuz Mini Kartın Takılması", sayfa 33](#page-32-0).
- 6 mSATA kartını yerine takın. Bkz. ["mSATA Kartın Yerine Takılması", sayfa 37](#page-36-0).
- 7 ["Optik Sürücüyü Yerine Takma", sayfa 29](#page-28-0) bölümündeki [adım 4](#page-28-1)[-adım 5](#page-28-2) arası yönergeleri uygulayın.
- 8 ["Sabit Sürücüleri De](#page-25-0)ğiştirme", sayfa 26 bölümündeki [adım 4](#page-25-1)[-adım 6](#page-25-2) arası yönergeleri uygulayın.
- 9 Bellek modülünü (modüllerini) yerine takın. Bkz. ["Bellek Modüllerini Çıkarma", sayfa 22](#page-21-0).
- 10 Alt kapağı yerine takın. Bkz. "Alt Kapağı Değiş[tirme", sayfa 20.](#page-19-0)
- 11 Pili değiştirme. Bkz. "Pil Değiş[tirme", sayfa 13](#page-12-0).
- 12 "Bilgisayarınızda Çalış[tıktan Sonra", sayfa 9](#page-8-0) bölümündeki yönergeleri uygulayın.

# 22 İş**lemci**

**UYARI: Bilgisayarınızın içerisinde çalı**ş**madan önce, bilgisayarınızla birlikte gönderilen emniyet bilgilerini okuyun ve "Ba**ş**[lamadan Önce", sayfa 7](#page-6-0)  bölümünde belirtilen adımları izleyin. Ek güvenlik en iyi uygulama bilgileri için dell.com/regulatory\_compliance adresindeki Yasal Uygunluk Ana Sayfasına bakın.**

## <span id="page-84-0"></span>İş**lemciyi Çıkarma**

- 1 Pili çıkarın. Bkz. ["Pili Çıkarma", sayfa 13.](#page-12-1)
- 2 Klavyeyi çıkarın. Bkz. ["Klavyeyi Çıkarma", sayfa 15.](#page-14-0)
- 3 Alt kapağı çıkarın. Bkz. "Alt Kapağ[ı Çıkarma", sayfa 19](#page-18-0).
- 4 Bellek modülünü(modüllerini) çıkarın. Bkz. ["Bellek Modüllerinin Çıkartılması", sayfa 21](#page-20-0).
- 5 ["Sabit Sürücüleri Çıkarma", sayfa 23](#page-22-0) bölümündeki [adım 1](#page-23-0)[-adım 3](#page-23-1) arası yönergeleri uygulayın.
- 6 ["Optik Sürücüyü Çıkarma", sayfa 27](#page-26-0) bölümündeki [adım 1](#page-26-1)[-adım 2](#page-26-2) arası yönergeleri uygulayın.
- 7 mSATA kartını çıkarın. ["mSATA Kartının Çıkarılması", sayfa 35](#page-34-0) bölümünde belirtilen adımları izleyin.
- 8 Kablosuz Mini Kartı çıkarın. Bkz. ["Kablosuz Mini Kartın Çıkarılması", sayfa 31](#page-30-0).
- 9 Avuç içi dayanağını çıkarın. Bkz. "Avuç İçi Dayanağ[ını Çıkarma", sayfa 39](#page-38-0).
- 10 Fanı çıkarın. Bkz. ["Fanı Çıkarma", sayfa 47.](#page-46-0)
- 11 ["Sistem Kartını Çıkarma", sayfa](#page-74-0) 75 bölümündeki [adım 1](#page-75-0)[-adım 10](#page-77-0) arası yönergeleri uygulayın.
- 12 Isı emiciyi çıkarın: Bkz. ["Isı Emiciyi Sökme", sayfa 81.](#page-80-0)

- 1 ZIF soketini gevşetmek için, düz uçlu küçük bir tornavida kullanın ve ZIF soketi kam vidasını saatin tersi yönünde durdurucuya gelinceye kadar döndürün.
- **D**İ**KKAT:** İş**lemci için maksimum so**ğ**utma sa**ğ**lamak üzere i**ş**lemci termal so**ğ**utma aksamının ısı aktarım alanlarına dokunmayın. Cildinizdeki ya**ğ**lar, ısı yüzeylerinin ısı iletim kapasitesini dü**ş**ürebilir.**
- **D**İ**KKAT:** İş**lemci modülünü çıkarırken, modülü do**ğ**ruca yukarı çekin.** İş**lemci modülü üzerindeki pinleri e**ğ**memeye dikkat edin.**
	- 2 İşlemci modülünü ZIF soketinden kaldırın.

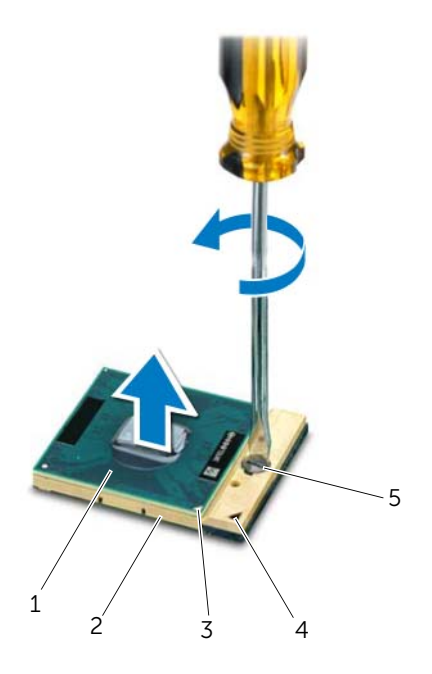

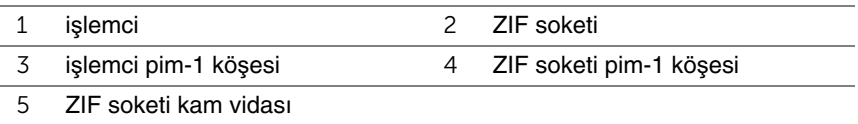

## <span id="page-86-0"></span>İş**lemciyi Takma**

#### **Prosedür**

**NOT:** Yeni bir islemci takarsanız, uygun kurulumu gösteren belgeyle birlikte yapıştırılmış bir termal yüzey ve yeni bir termal yüzeyi bulunan yeni bir termal aksamı gönderilir.

1 İşlemci modülünün pin-1 köşesini ZIF soketinin pin-1 köşesi ile hizalayın, sonra işlemci modülünü takın.

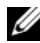

**NOT:** İşlemci modülünün pin-1 köşesinde, ZIF soketinin pin-1 köşesindeki üçgenle hizalanan bir üçgen vardır.

İşlemci modülü uygun şekilde yerleştirildiğinde dört köşenin tümü aynı yükseklikte hizalanır. Modülün bir veya daha fazla köşesi diğerlerinden daha yüksek olursa, modül uygun şekilde yerleştirilemez.

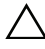

**D**İ**KKAT:** İş**lemciye zarar vermekten kaçınmak için kam vidasını döndürürken tornavidayı i**ş**lemciye dik olacak** ş**ekilde tutun.**

2 Sistem kartına işlemci modülünü takmak için kam vidasını saat yönünde döndürerek ZIF soketini sıkıştırın.

- 1 Isı emicisini yerine takın. Bkz. ["Isı Emiciyi Yerine Takma", sayfa 83](#page-82-0).
- 2 ["Sistem Kartını Yerine Takma", sayfa 79](#page-78-0) bölümündeki [adım 3](#page-78-1)[-adım 11](#page-78-2) arası yönergeleri uygulayın.
- 3 Replace the fan. Bkz. "Fanı Değiş[tirme", sayfa 48](#page-47-0).
- 4 Avuç içi dayanağını yerine takın. Bkz. "Avuç İçi Dayanağ[ını Yerine Takma", sayfa 41](#page-40-0).
- 5 Kablosuz Mini Kartı yerine takın. Bkz. ["Kablosuz Mini Kartın Takılması", sayfa 33](#page-32-0).
- 6 mSATA kartını yerine takın. Bkz. ["mSATA Kartın Yerine Takılması", sayfa 37](#page-36-0).
- 7 ["Optik Sürücüyü Yerine Takma", sayfa 29](#page-28-0) bölümündeki [adım 4](#page-28-1)[-adım 5](#page-28-2) arası yönergeleri uygulayın.
- 8 ["Sabit Sürücüleri De](#page-25-0)ğiştirme", sayfa 26 bölümündeki [adım 4](#page-25-1)[-adım 6](#page-25-2) arası yönergeleri uygulayın.
- 9 Bellek modülünü (modüllerini) yerine takın. Bkz. ["Bellek Modüllerini Çıkarma", sayfa 22](#page-21-0).
- 10 Alt kapağı yerine takın. Bkz. "Alt Kapağı Değiş[tirme", sayfa 20.](#page-19-0)
- 11 Klavyeyi yerine takın. Bkz. "Klavyeyi Değiş[tirme", sayfa 18](#page-17-0).
- 12 Pili değiştirme. Bkz. "Pil Değiş[tirme", sayfa 13](#page-12-0).
- 13 "Bilgisayarınızda Çalış[tıktan Sonra", sayfa 9](#page-8-0) bölümündeki yönergeleri uygulayın.

## 23 **Power-Adapter Ba**ğ**lantı Noktası**

**UYARI: Bilgisayarınızın içerisinde çalı**ş**madan önce, bilgisayarınızla birlikte gönderilen emniyet bilgilerini okuyun ve "Ba**ş**[lamadan Önce", sayfa 7](#page-6-0)  bölümünde belirtilen adımları izleyin. Ek güvenlik en iyi uygulama bilgileri için dell.com/regulatory\_compliance adresindeki Yasal Uygunluk Ana Sayfasına bakın.**

## **Power-Adapter Portunu Çıkarma**

- 1 Pili çıkarın. Bkz. ["Pili Çıkarma", sayfa 13.](#page-12-1)
- 2 Klavyeyi çıkarın. Bkz. ["Klavyeyi Çıkarma", sayfa 15.](#page-14-0)
- 3 Alt kapağı çıkarın. Bkz. "Alt Kapağ[ı Çıkarma", sayfa 19](#page-18-0).
- 4 Bellek modülünü(modüllerini) çıkarın. Bkz. ["Bellek Modüllerinin Çıkartılması", sayfa 21](#page-20-0).
- 5 ["Sabit Sürücüleri Çıkarma", sayfa 23](#page-22-0) bölümündeki [adım 1](#page-23-0)[-adım 3](#page-23-1) arası yönergeleri uygulayın.
- 6 ["Optik Sürücüyü Çıkarma", sayfa 27](#page-26-0) bölümündeki [adım 1](#page-26-1)[-adım 2](#page-26-2) arası yönergeleri uygulayın.
- 7 mSATA kartını çıkarın. ["mSATA Kartının Çıkarılması", sayfa 35](#page-34-0) bölümünde belirtilen adımları izleyin.
- 8 Kablosuz Mini Kartı çıkarın. Bkz. ["Kablosuz Mini Kartın Çıkarılması", sayfa 31](#page-30-0).
- 9 Avuç içi dayanağını çıkarın. Bkz. "Avuç İçi Dayanağ[ını Çıkarma", sayfa 39](#page-38-0).
- 10 Fanı çıkarın. Bkz. ["Fanı Çıkarma", sayfa 47.](#page-46-0)
- 11 ["Sistem Kartını Çıkarma", sayfa](#page-74-0) 75 bölümündeki [adım 1](#page-75-0)[-adım 9](#page-77-1) arası yönergeleri uygulayın.

Power-adapter bağlantı noktası kablosunu sistem kartı konnektöründen çıkarın.

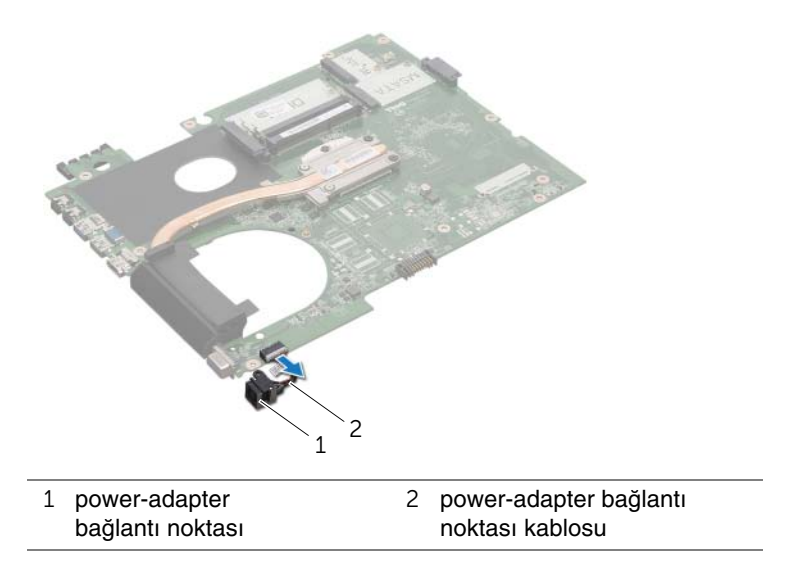

## **Power-Adapter Portunu Yerine Takma**

## **Prosedür**

Power-adapter bağlantı noktası kablosunu sistem kartı konnektörüne takın.

- 1 ["Sistem Kartını Yerine Takma", sayfa 79](#page-78-0) bölümündeki [adım 4](#page-78-3)[-adım 11](#page-78-2) arası yönergeleri uygulayın.
- 2 Replace the fan. Bkz. "Fanı Değiş[tirme", sayfa 48](#page-47-0).
- 3 Avuç içi dayanağını yerine takın. Bkz. "Avuç İçi Dayanağ[ını Yerine Takma", sayfa 41](#page-40-0).
- 4 Kablosuz Mini Kartı yerine takın. Bkz. ["Kablosuz Mini Kartın Takılması", sayfa 33](#page-32-0).
- 5 mSATA kartını yerine takın. Bkz. ["mSATA Kartın Yerine Takılması", sayfa 37](#page-36-0).
- 6 ["Optik Sürücüyü Yerine Takma", sayfa 29](#page-28-0) bölümündeki [adım 4](#page-28-1)[-adım 5](#page-28-2) arası yönergeleri uygulayın.
- 7 ["Sabit Sürücüleri De](#page-25-0)ğiştirme", sayfa 26 bölümündeki [adım 4](#page-25-1)[-adım 6](#page-25-2) arası yönergeleri uygulayın.
- 8 Bellek modülünü (modüllerini) yerine takın. Bkz. ["Bellek Modüllerini Çıkarma", sayfa 22](#page-21-0).
- 9 Alt kapağı yerine takın. Bkz. "Alt Kapağı Değiş[tirme", sayfa 20.](#page-19-0)
- 10 Klavyeyi yerine takın. Bkz. "Klavyeyi Değiş[tirme", sayfa 18](#page-17-0).
- 11 Pili değiştirme. Bkz. "Pil Değiş[tirme", sayfa 13](#page-12-0).
- 12 "Bilgisayarınızda Çalış[tıktan Sonra", sayfa 9](#page-8-0) bölümündeki yönergeleri uygulayın.

## 24 **Hoparlörler**

**UYARI: Bilgisayarınızın içerisinde çalı**ş**madan önce, bilgisayarınızla birlikte gönderilen emniyet bilgilerini okuyun ve "Ba**ş**[lamadan Önce", sayfa 7](#page-6-0)  bölümünde belirtilen adımları izleyin. Ek güvenlik en iyi uygulama bilgileri için dell.com/regulatory\_compliance adresindeki Yasal Uygunluk Ana Sayfasına bakın.**

## **Hoparlörleri Çıkarma**

- 1 Pili çıkarın. Bkz. ["Pili Çıkarma", sayfa 13.](#page-12-1)
- 2 Klavyeyi çıkarın. Bkz. ["Klavyeyi Çıkarma", sayfa 15.](#page-14-0)
- 3 Alt kapağı çıkarın. Bkz. "Alt Kapağ[ı Çıkarma", sayfa 19](#page-18-0).
- 4 Bellek modülünü(modüllerini) çıkarın. Bkz. ["Bellek Modüllerinin Çıkartılması", sayfa 21](#page-20-0).
- 5 ["Sabit Sürücüleri Çıkarma", sayfa 23](#page-22-0) bölümündeki [adım 1](#page-23-0)[-adım 3](#page-23-1) arası yönergeleri uygulayın.
- 6 ["Optik Sürücüyü Çıkarma", sayfa 27](#page-26-0) bölümündeki [adım 1](#page-26-1)[-adım 2](#page-26-2) arası yönergeleri uygulayın.
- 7 mSATA kartını çıkarın. ["mSATA Kartının Çıkarılması", sayfa 35](#page-34-0) bölümünde belirtilen adımları izleyin.
- 8 Kablosuz Mini Kartı çıkarın. Bkz. ["Kablosuz Mini Kartın Çıkarılması", sayfa 31](#page-30-0).
- 9 Avuç içi dayanağını çıkarın. Bkz. "Avuç İçi Dayanağ[ını Çıkarma", sayfa 39](#page-38-0).
- 10 Fanı çıkarın. Bkz. ["Fanı Çıkarma", sayfa 47.](#page-46-0)
- 11 ["Sistem Kartını Çıkarma", sayfa](#page-74-0) 75 bölümündeki [adım 1](#page-75-0)[-adım 8](#page-76-0) arası yönergeleri uygulayın.

- 1 Hoparlör kablosunun yerleşimini not edin ve bilgisayarın tabanındaki yönlendirme kılavuzlarından çıkarın.
- 2 Hoparlörleri kablosuyla birlikte bilgisayar tabanından kaldırın.

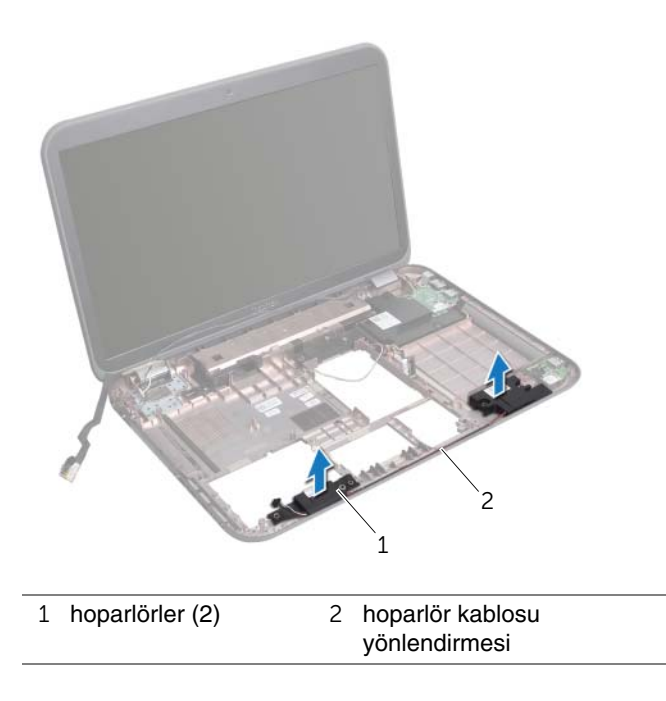

## **Hoparlörleri Yerine Takma**

### **Prosedür**

- Hoparlör kablosunu bilgisayar tabanındaki yönlendirme kılavuzlarından geçirin.
- Hoparlörleri doğru biçimde yerleştirmek için bilgisayar tabanındaki hizalama direklerini kullanın.

- ["Sistem Kartını Yerine Takma", sayfa 79](#page-78-0) bölümündeki [adım 5](#page-78-4)[-adım 11](#page-78-2) arası yönergeleri uygulayın.
- Replace the fan. Bkz. "Fanı Değiş[tirme", sayfa 48](#page-47-0).
- Avuç içi dayanağını yerine takın. Bkz. "Avuç İçi Dayanağ[ını Yerine Takma", sayfa 41](#page-40-0)
- Kablosuz Mini Kartı yerine takın. Bkz. ["Kablosuz Mini Kartın Takılması", sayfa 33](#page-32-0).
- mSATA kartını yerine takın. Bkz. ["mSATA Kartın Yerine Takılması", sayfa 37](#page-36-0).
- ["Optik Sürücüyü Yerine Takma", sayfa 29](#page-28-0) bölümündeki [adım 4](#page-28-1)[-adım 5](#page-28-2) arası yönergeleri uygulayın.
- ["Sabit Sürücüleri De](#page-25-0)ğiştirme", sayfa 26 bölümündeki [adım 4](#page-25-1)[-adım 6](#page-25-2) arası yönergeleri uygulayın.
- Bellek modülünü (modüllerini) yerine takın. Bkz. ["Bellek Modüllerini Çıkarma", sayfa 22](#page-21-0).
- Alt kapağı yerine takın. Bkz. "Alt Kapağı Değiş[tirme", sayfa 20.](#page-19-0)
- Klavyeyi yerine takın. Bkz. "Klavyeyi Değiş[tirme", sayfa 18](#page-17-0).
- Pili değiştirme. Bkz. "Pil Değiş[tirme", sayfa 13](#page-12-0).
- "Bilgisayarınızda Çalış[tıktan Sonra", sayfa 9](#page-8-0) bölümündeki yönergeleri uygulayın.

## **Subwoofer**

**UYARI: Bilgisayarınızın içerisinde çalı**ş**madan önce, bilgisayarınızla birlikte gönderilen emniyet bilgilerini okuyun ve "Ba**ş**[lamadan Önce", sayfa 7](#page-6-0)  bölümünde belirtilen adımları izleyin. Ek güvenlik en iyi uygulama bilgileri için dell.com/regulatory\_compliance adresindeki Yasal Uygunluk Ana Sayfasına bakın.**

## **Subwoofer'ı Çıkarma**

- 1 Pili çıkarın. Bkz. ["Pili Çıkarma", sayfa 13.](#page-12-1)
- 2 Klavyeyi çıkarın. Bkz. ["Klavyeyi Çıkarma", sayfa 15.](#page-14-0)
- 3 Alt kapağı çıkarın. Bkz. "Alt Kapağ[ı Çıkarma", sayfa 19](#page-18-0).
- 4 Bellek modülünü(modüllerini) çıkarın. Bkz. ["Bellek Modüllerinin Çıkartılması", sayfa 21.](#page-20-0)
- 5 ["Sabit Sürücüleri Çıkarma", sayfa 23](#page-22-0) bölümündeki [adım 1](#page-23-0)[-adım 3](#page-23-1) arası yönergeleri uygulayın.
- 6 ["Optik Sürücüyü Çıkarma", sayfa 27](#page-26-0) bölümündeki [adım 1](#page-26-1)[-adım 2](#page-26-2) arası yönergeleri uygulayın.
- 7 mSATA kartını çıkarın. ["mSATA Kartının Çıkarılması", sayfa 35](#page-34-0) bölümünde belirtilen adımları izleyin.
- 8 Kablosuz Mini Kartı çıkarın. Bkz. ["Kablosuz Mini Kartın Çıkarılması", sayfa 31](#page-30-0).
- 9 Avuç içi dayanağını çıkarın. Bkz. "Avuç İçi Dayanağ[ını Çıkarma", sayfa 39](#page-38-0).
- 10 Fanı çıkarın. Bkz. ["Fanı Çıkarma", sayfa 47.](#page-46-0)
- 11 ["Sistem Kartını Çıkarma", sayfa](#page-74-0) 75 bölümündeki [adım 1](#page-75-0)[-adım 8](#page-76-0) arası yönergeleri uygulayın.

- 1 Subwoofer kablosunun yerleşimini not edin ve kabloyu bilgisayar tabanında yerleştirildiği yerden çıkarın.
- 2 Subwoofer'i kablosuyla birlikte bilgisayar tabanından kaldırın.

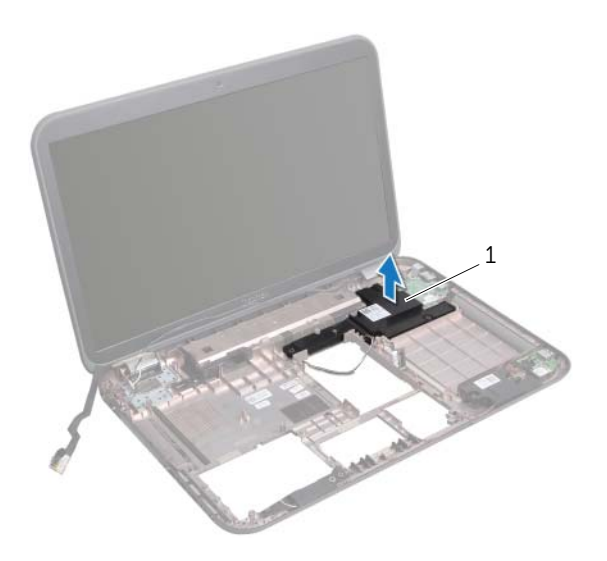

1 subwoofer

## **Subwoofer'ı Yerine Takma**

### **Prosedür**

- Subwoofer'i doğru biçimde yerleştirmek için bilgisayar tabanındaki hizalama direklerini kullanın.
- Subwoofer kablosunu bilgisayar tabanındaki yönlendirme yerine takın.

- ["Sistem Kartını Yerine Takma", sayfa 79](#page-78-0) bölümündeki [adım 5](#page-78-4)[-adım 11](#page-78-2) arası yönergeleri uygulayın.
- Replace the fan. Bkz. "Fanı Değiş[tirme", sayfa 48](#page-47-0).
- Avuç içi dayanağını yerine takın. Bkz. "Avuç İçi Dayanağ[ını Yerine Takma", sayfa 41](#page-40-0).
- Kablosuz Mini Kartı yerine takın. Bkz. ["Kablosuz Mini Kartın Takılması", sayfa 33](#page-32-0).
- mSATA kartını yerine takın. Bkz. ["mSATA Kartın Yerine Takılması", sayfa 37](#page-36-0).
- ["Optik Sürücüyü Yerine Takma", sayfa 29](#page-28-0) bölümündeki [adım 4](#page-28-1)[-adım 5](#page-28-2) arası yönergeleri uygulayın.
- ["Sabit Sürücüleri De](#page-25-0)ğiştirme", sayfa 26 bölümündeki [adım 4](#page-25-1)[-adım 6](#page-25-2) arası yönergeleri uygulayın.
- Bellek modülünü (modüllerini) yerine takın. Bkz. ["Bellek Modüllerini Çıkarma", sayfa 22](#page-21-0).
- Alt kapağı yerine takın. Bkz. "Alt Kapağı Değiş[tirme", sayfa 20.](#page-19-0)
- Klavyeyi yerine takın. Bkz. "Klavyeyi Değiş[tirme", sayfa 18](#page-17-0).
- Pili değiştirme. Bkz. "Pil Değiş[tirme", sayfa 13](#page-12-0).
- "Bilgisayarınızda Çalış[tıktan Sonra", sayfa 9](#page-8-0) bölümündeki yönergeleri uygulayın.

## 26 **BIOS'u Sıfırlama**

Güncelleştirme yayınlandığında veya sistem kartı değiştirilirken BIOS'un sıfırlanması gerekebilir.

BIOS'u sıfırlamak için:

- 1 Bilgisayarı açın.
- 2 **support.dell.com/support/downloads** adresine gidin.
- 3 Bilgisayarınızın BIOS güncelleştirme dosyasını bulun:
	-

**NOT: Bilgisayarınızın Service Tag (Servis Etiketi) bilgisi bilgisayarınızın** tabanındaki bir etikette yer alır. Daha fazla bilgi için, bilgisayarınızla birlikte verilen Hızlı Başlangıç Kılavuzu'na bakın.

Bilgisayarınızın Servis Etiketi veya Express Servis Kodu varsa:

- a **Servis Etiketi veya Express Servis Kodu** alanına bilgisayarınızın Servis Etiketini veya Express Servis Kodunu girin.
- b **Gönder** düğmesine tıklayıp [adım 4](#page-100-0) ile devam edin.

Bilgisayarınızın Servis Etiketi veya Express Servis Kodu yoksa:

- a Aşağıdaki seçeneklerden birini belirleyin:
	- **Servis Etiketimi benim için otomatik belirle**
	- **Ürünlerim ve Servis Listesi içinden seç**
	- **Tüm Dell ürünleri listesinden seç**
- b **Devam**'ı tıklatın ve ekrandaki komutları izleyin.
- <span id="page-100-0"></span>4 Ekranda bir sonuç listesi belirir. **BIOS** öğesini Tıklatın.
- 5 En son BIOS dosyasını yüklemek için Dosya Yükle öğesini tıklatın.
- 6 **Lütfen a**ş**a**ğ**ıdan yükleme yönteminizi seçin penceresinden, Tarayıcı Kullanarak Tek Dosya** İ**ndirmek** İ**çin** öğesini ve Ş**imdi** İ**ndir** öğesini tıklatın.
- 7 **Farklı Kaydet** penceresinden, dosyayı bilgisayarınıza yüklemek için uygun bir konum seçin.
- 8 **Yükleme Tamamlandı** penceresi görünürse **Kapat**'ı tıklatın.
- 9 BIOS güncelleştirme dosyasını indirdiğiniz klasöre gidin. Dosya simgesi klasörde görünür ve yüklenen BIOS güncelleştirme dosyasıyla aynı ada sahiptir.
- 10 BIOS güncelleştirme dosya simgesini çift tıklatın ve ekrandaki talimatları izleyin.